# طريق المحترفين لبرنامج Adobe Flex Builder 2

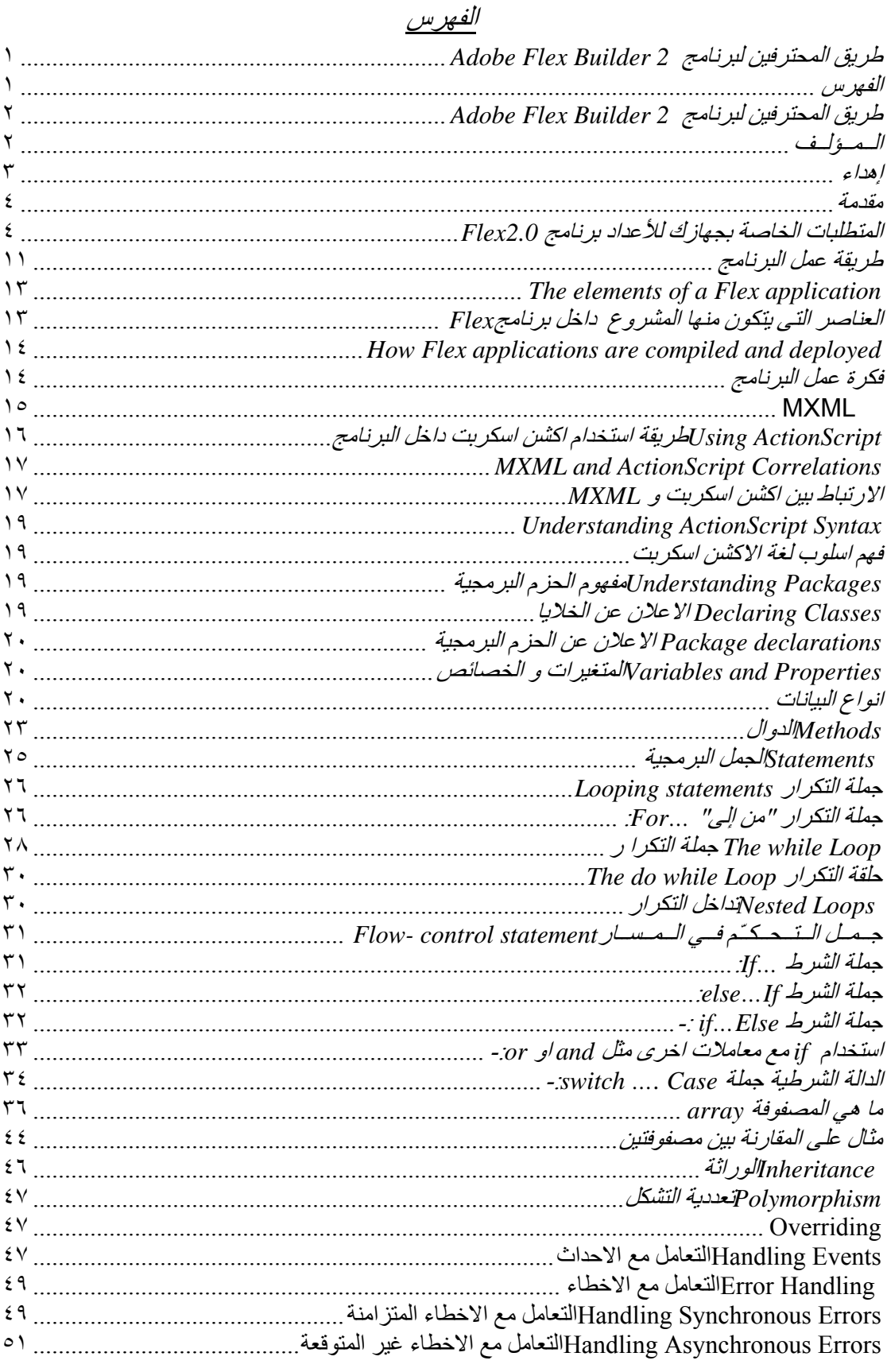

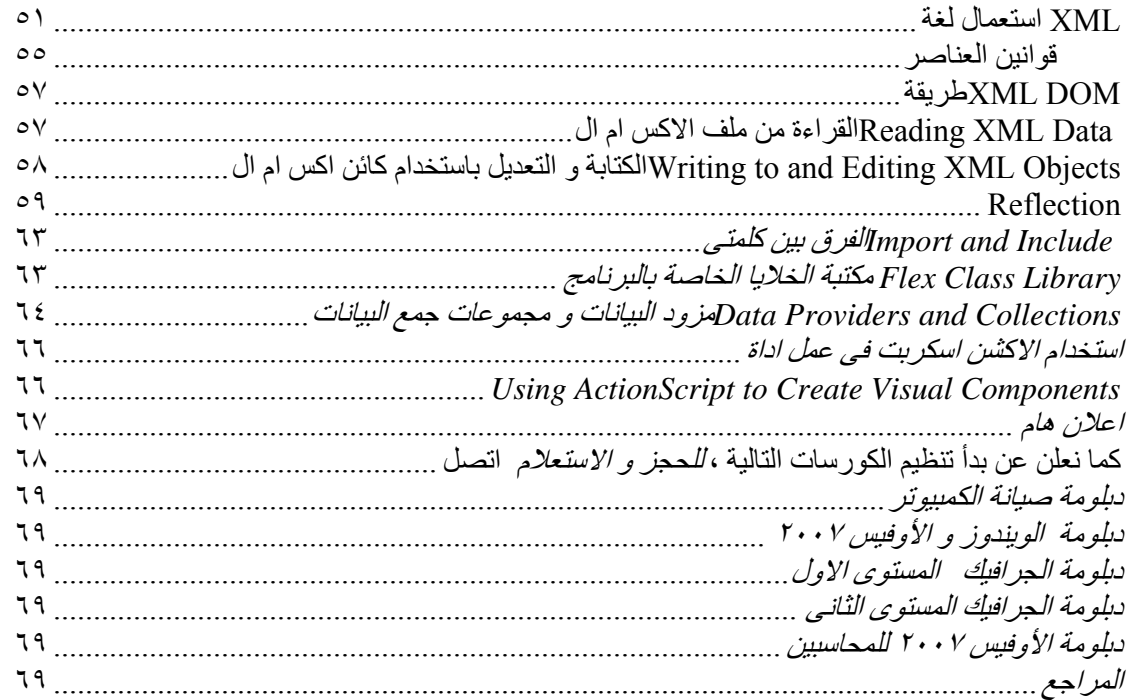

# طريق المحترفين لبرنامج *2 Builder Flex Adobe*

الــمــؤلــف مبرمج مـايـكـل نـبـيـل اخـنـوخ

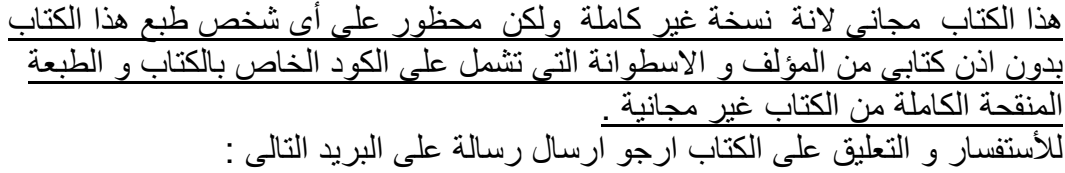

Micheal\_nabil@hotmail.com

اهدي هذا الكتاب بباقة ورد عطرة الى زوجتى الغالية لدفعها لى لمواصلة اآمال هذة السلسلة . و لصديقى العزيز/ شريف محمد الشاذلى هو اول من علمنى حرفا فى برنامج الفلاش و لغة الاآشن اسكربت و له الفضل فى اهتمامى بهذا المجال.

ملحوظة : جميع الحقوق محفوظة للمؤلف و لا يحق لأى شخص نسخ او طبع جزء من هذا الكتاب دون موافقة خطية من الكاتب . المادة العلمية لهذاالكتاب قد تم مراجعتها و لكنـة غير مسئول عن الاخطـاء التي قد تحدث من سؤء التطبيق او السهو و الخطأ مع مراعاة ان الكتاب قد تم تحريرة على برنامج الـورد لـذلك قد ت<br>تجد مسافات زائدة فـى الكود لذلك فـى حالـة ً أكتشاف أى اخطـأ برجـاء ارسـال بريد الكترونـى توضح بة الخطأ و الصفحة .

Micheal\_nabil@hotmail.com ٠١٠٣٥٤٦٦٠٩ جميع الاراء الموجودة فى هذا الكتاب هى اراء تعبر عن رأى الكاتب الشخصى حتى لو لم توثق بمراجع .

#### مقدمة

هذا الكتاب بخاطب الشخص المتمرس فى كتابة الكود و سبق لة قراءة بعض الكتب عن البرمجة و الجرافيك عموما و ارجو ان يقراء آتاب اآشن اسكربت ٢ من الصفر و آتاب الطريق من اكشن اسكربت ٢ الى اكشن اسكربت ٣ حيث كثير من المصطلحات و الشرح لمفهوم الكائنات و لغة الاآشن اسكربت عموما و لغة ال Xml آنت قد وضعت شرح لهم فى الكتابين السابقين و اعتبر ان هذا الكتاب هو الجزء الثالث من هذة السلسلة التى اتمنى نشرها كاملة فى كتاب واحد مجمع لأنى مؤمن بأنك لتفهم الجديد يجب ان تتعلم من القديم اولا. بعض موضوعات هذا الكتاب لم تشرح فى هذة النسخة لانها تجريبية و اآتفيت بالكود فقط لكنها تم شرحها بالتفصيل فى النسخة الكاملة .

المتطلبات الخاصة بجهازك للأعداد برنامج *2.0Flex*

- Intel Pentium 4 processor
- Microsoft Windows XP with Service Pack 2, Windows XP Professional, Windows 2000 Server, Windows 2000 Pro, or Windows Server 2003
- 512MB of RAM (1GB recommended)
- 300MB of available hard-disk space
- Java Virtual Machine: Sun JRE 1.4.2, Sun JRE 1.5, IBM JRE 1.4.2

Mac :

- PowerPC or Mactel (1GHz or greater)
- Mac OS X 10.4.7
- 1GB of RAM recommended
- 300MB of available hard-disk space
- Java Virtual Machine: Sun JRE 1.5
- Eclipse 3.2 (plugin configuration only)

عندما نقوم بفتح البرنامج 2.0 Flex تظهر لنا الشاشة التالية

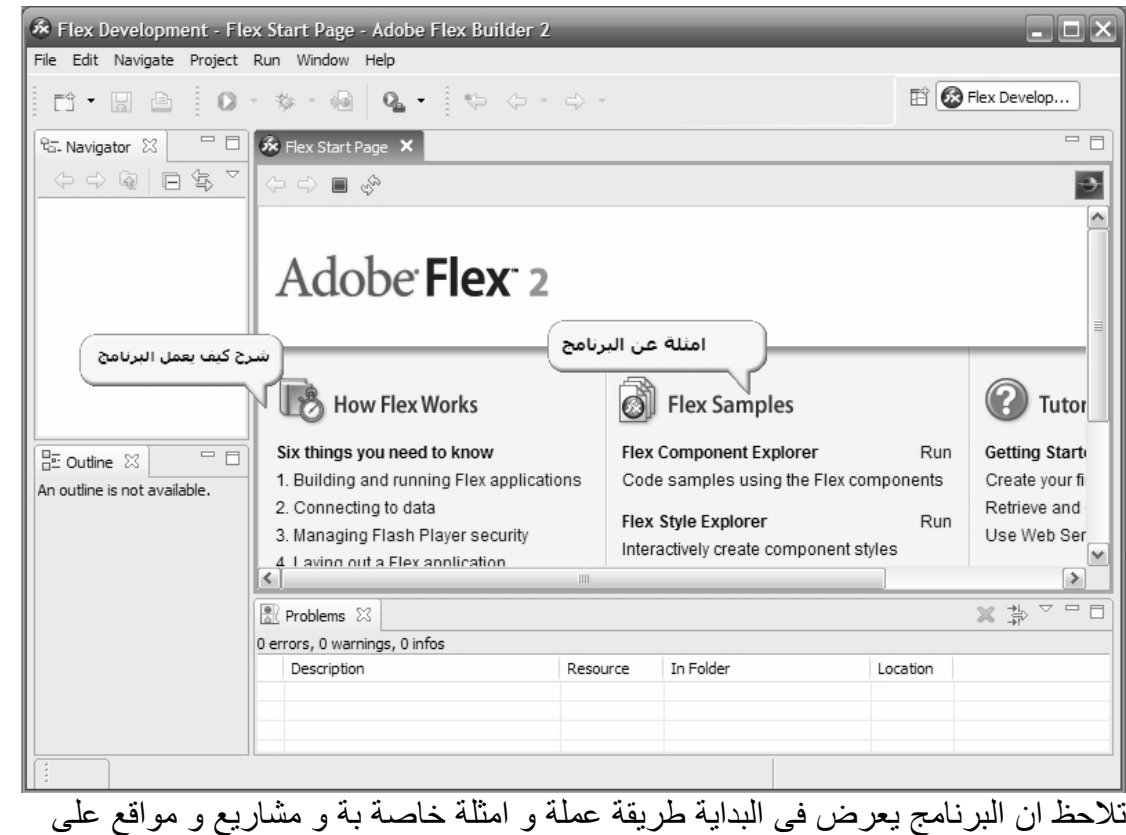

الانترنت Creating a Flex Project جديد مشروع لعمل افتح قائمة File ثم أختر new و منها اختر project Flex آما فى الصورة التالية

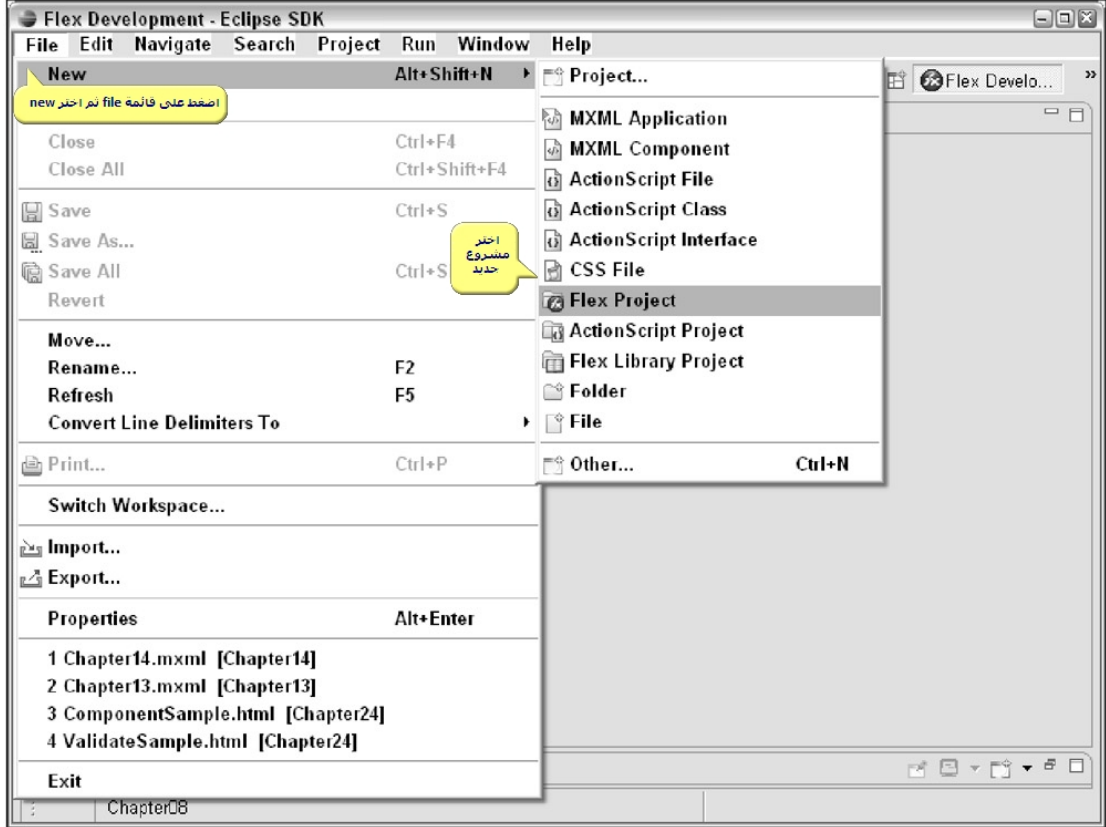

بعد ذلك تظهر لك شاشة تسالك عن طريقة اتصالك بالبيانات التى سوف تستخدمها فى مشروعك

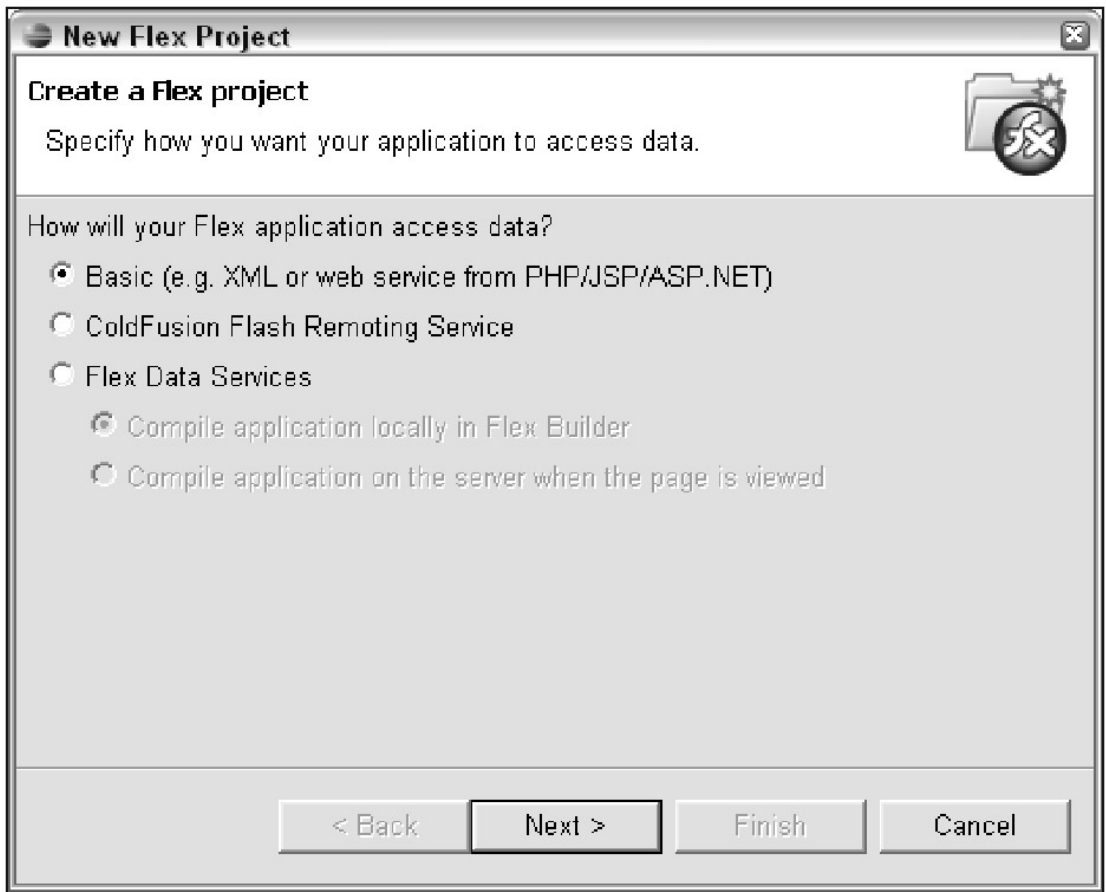

تظهر بعد ذلك شاشة تسالك عن المكان ااذى تود حفظ ملفات المشروع بة و بالطبع ما هو اسم مشروعك .

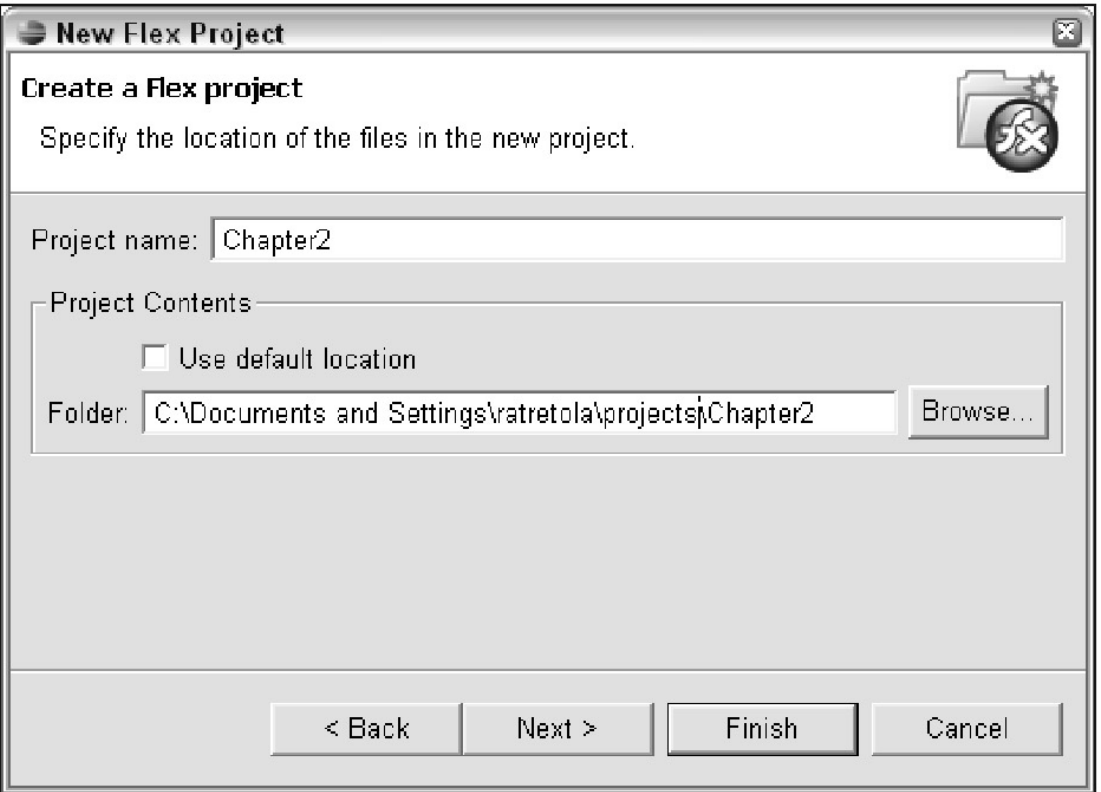

بعد ذلك تظهر شاشة تطلب منك تحديد اسم للملف الرئيسى للمشروع الخاص بك و اذا كان هناك مشاريع قديمة تود اضافتها للمشروع الحالى ام لا .

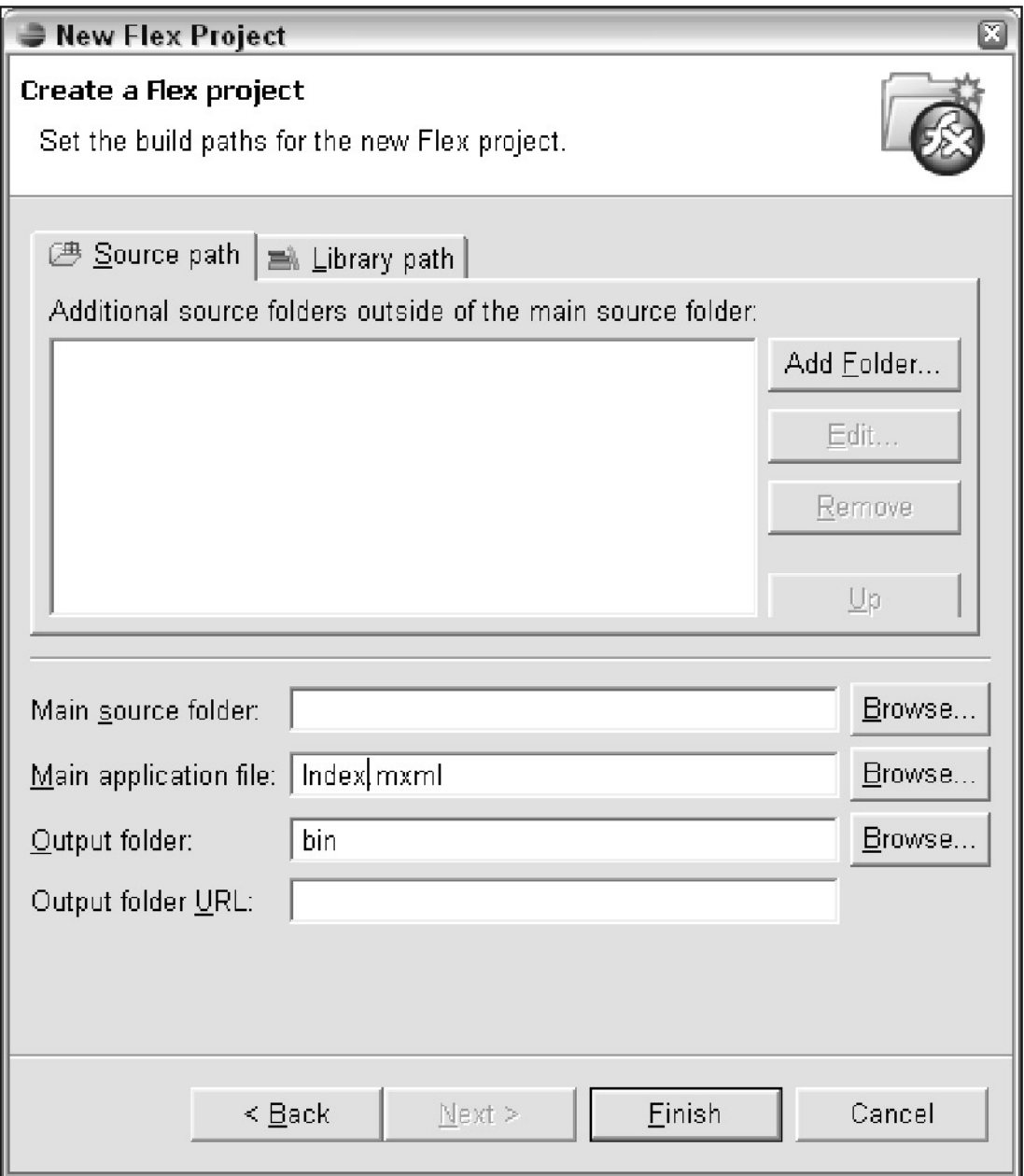

يمكنك الضغط على تبويب Path Library و تقوم بأضافة مكتبة قديمة لمشروعك SWC libraries

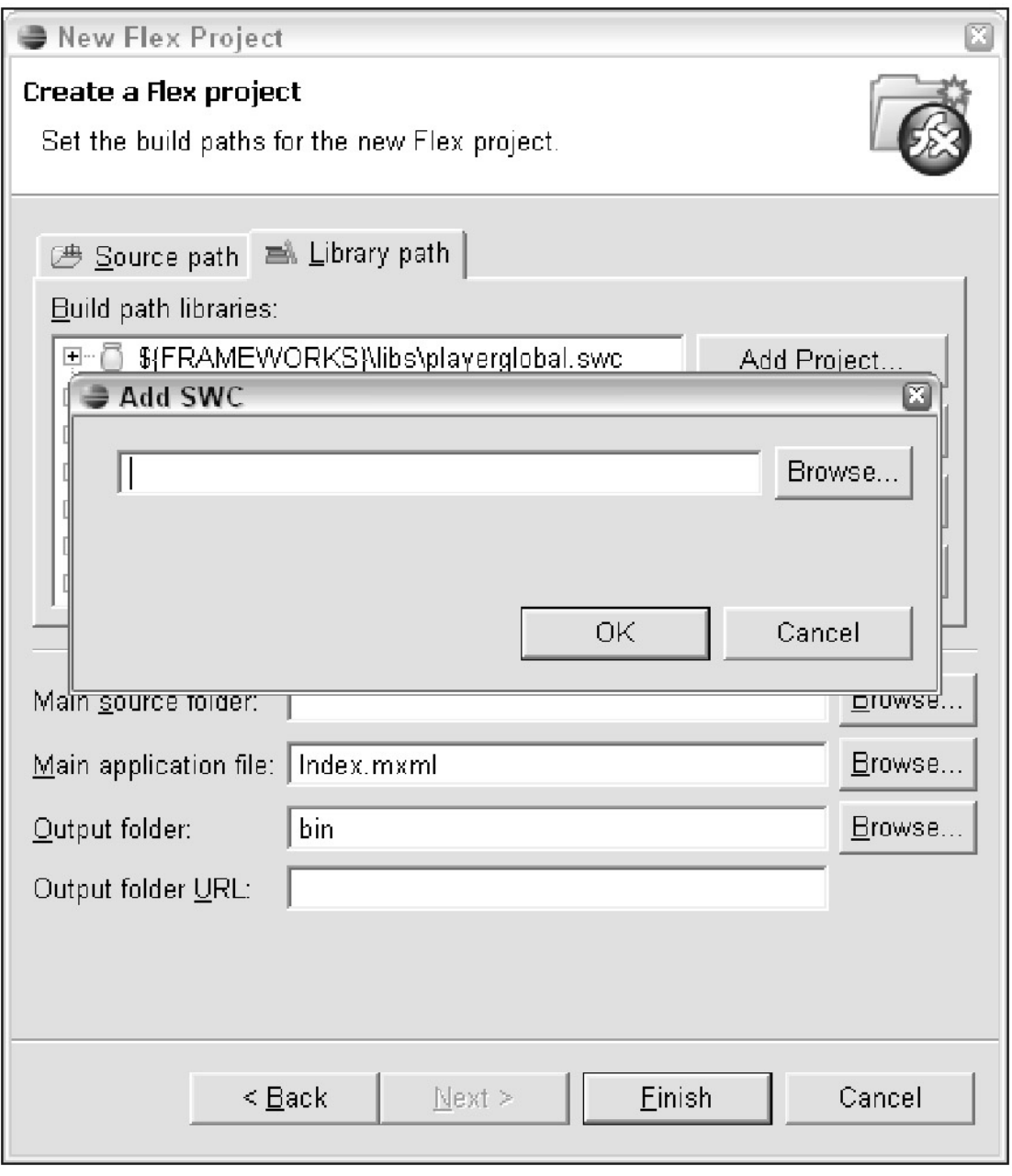

و يمكنك وت<br>اضافة مكتبة جديدة اى وقت من خلال الضغط على Add SWC Folder او Add SWC button بعد اختيار المشروع المراد اضافة المكتبة لة من نافذة المشاريع آما بالصورة التالية

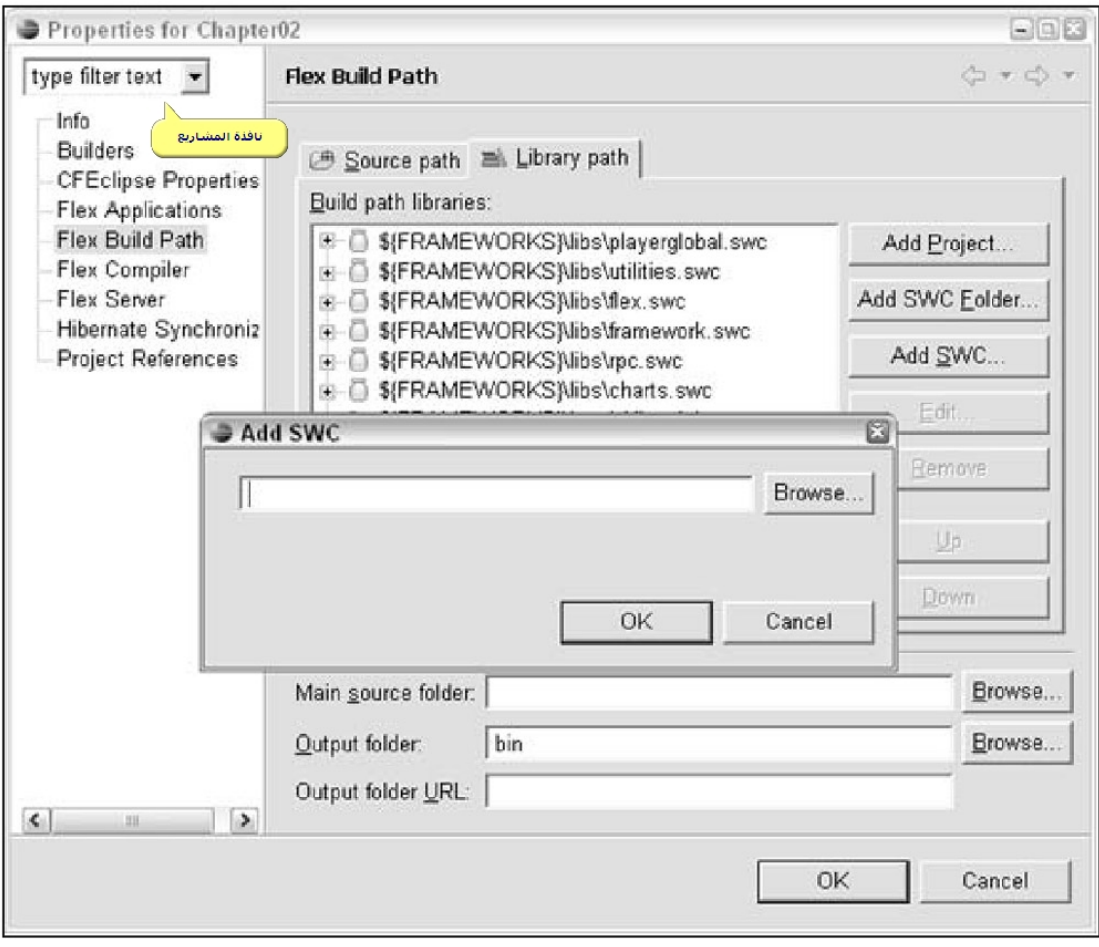

طريقة عمل البرنامج

يعمل البرنامج بأسلوبين -١ نمط التصميم : حيث فى هذا النمط يمكنك تصميم شكل البرنامج الخاص بك أى الواجهة التى يراها مستخدمى البرنامج الذى تقوم بصنعة و تستطيع من خلالها التحكم فى الالوان و اشكال الأزرار و كافة الادوات على مسرح العمل .

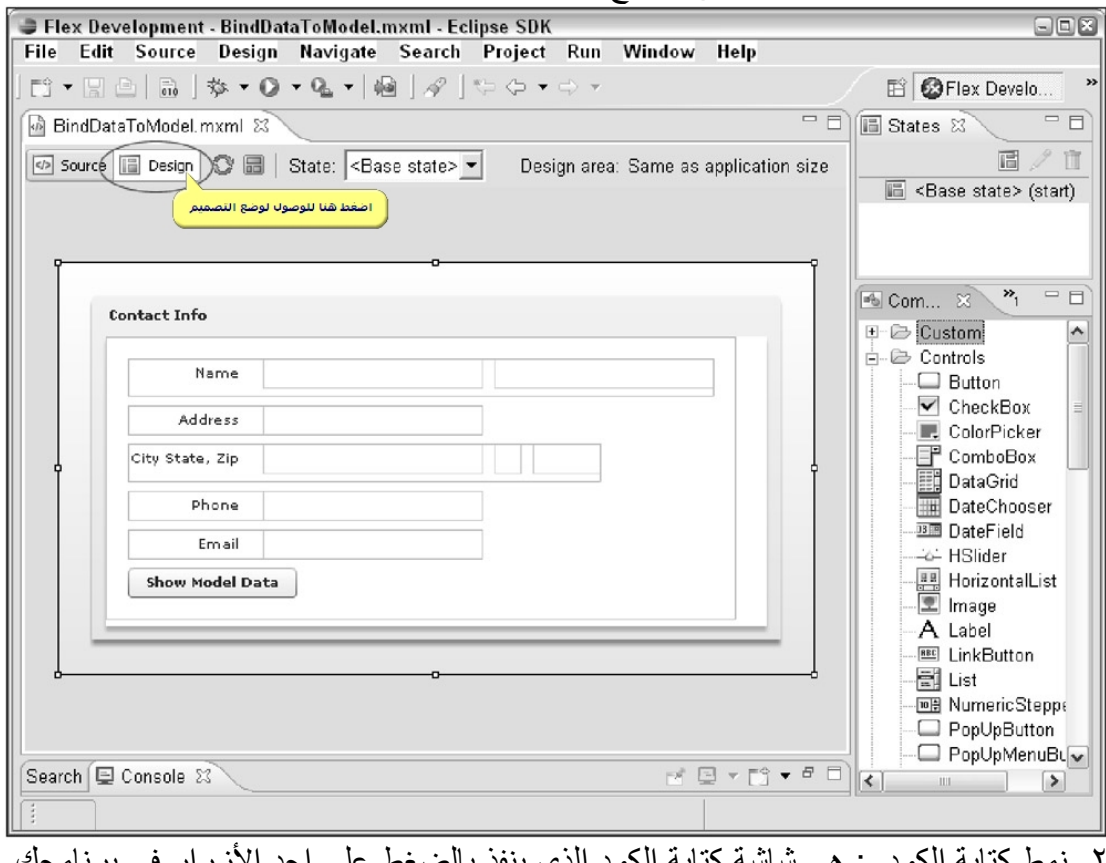

د بالضغط على احد الأزرار فى برنامجك أو أي حدث فى برنامجك .

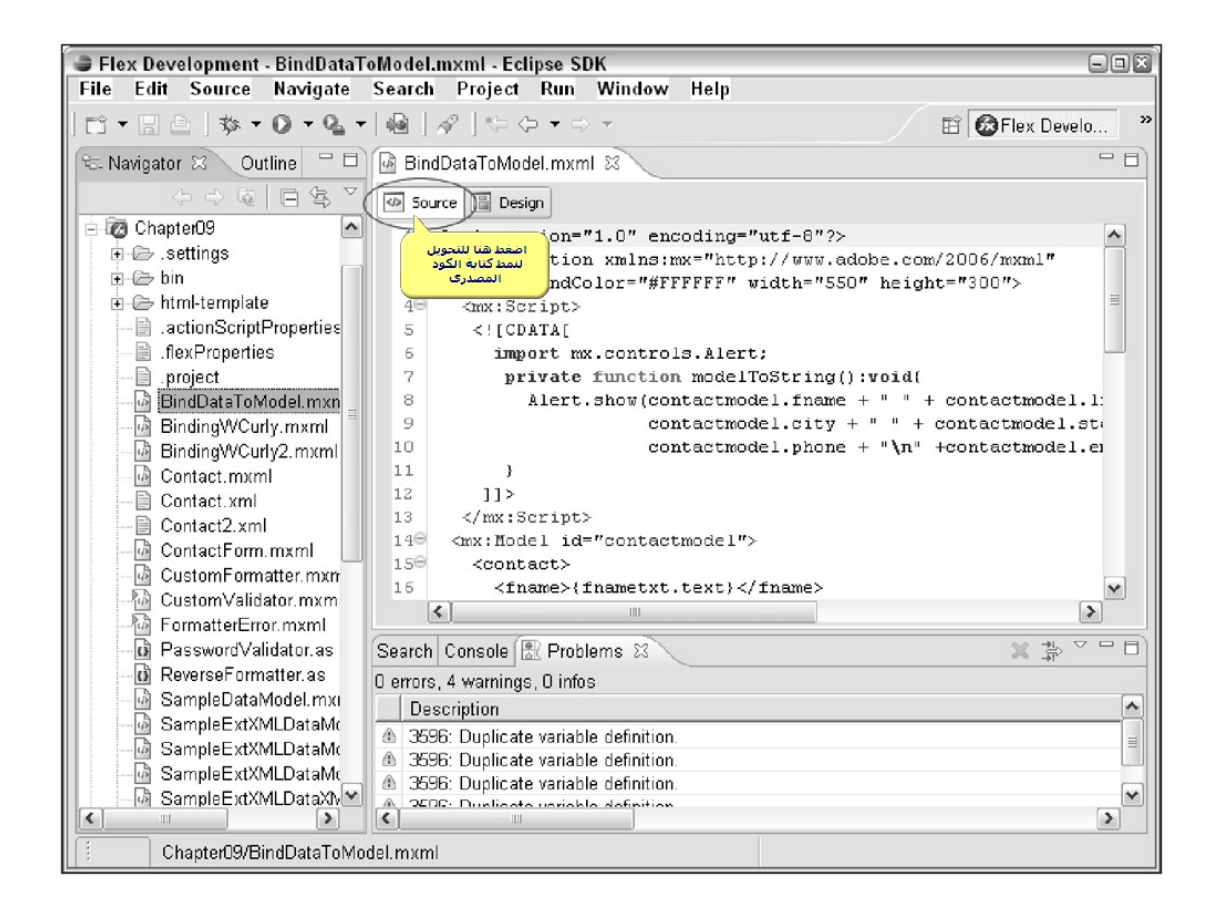

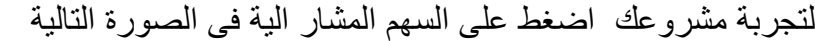

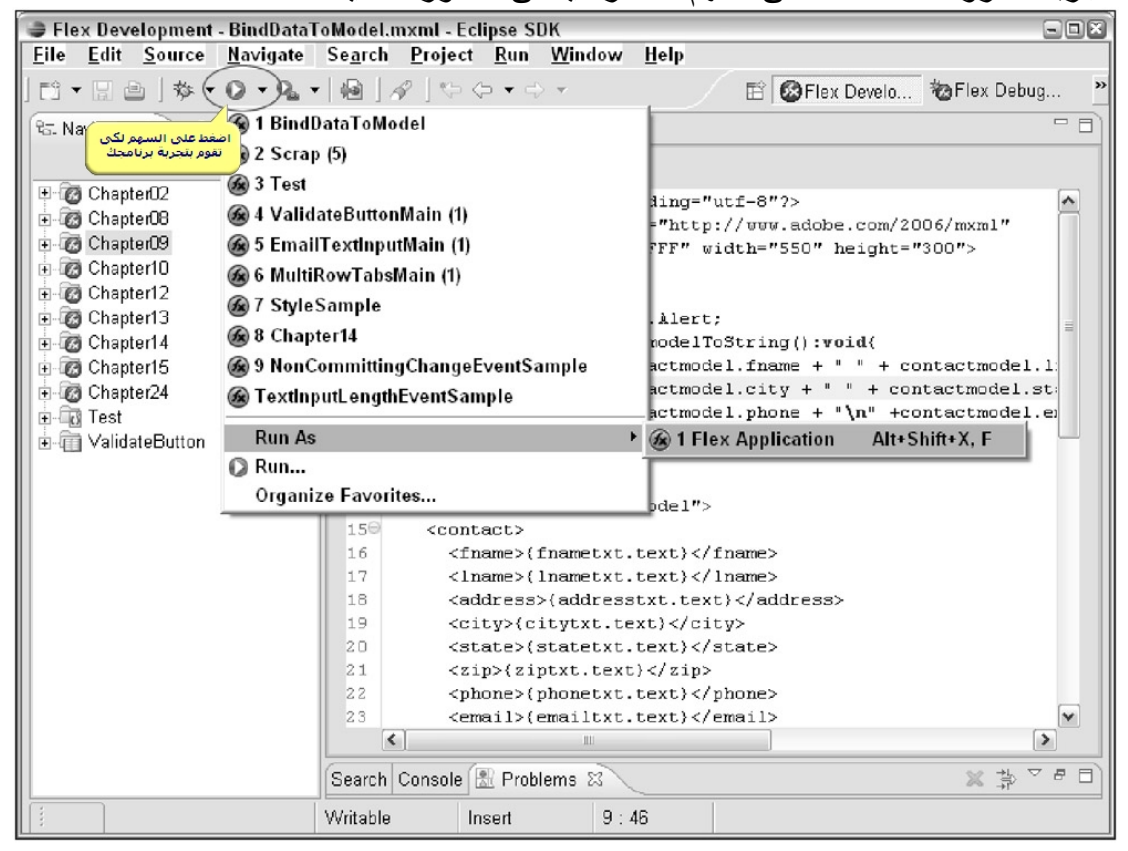

# *The elements of a Flex application*

العناصر التى يتكون منها المشروع داخل برنامج*Flex*

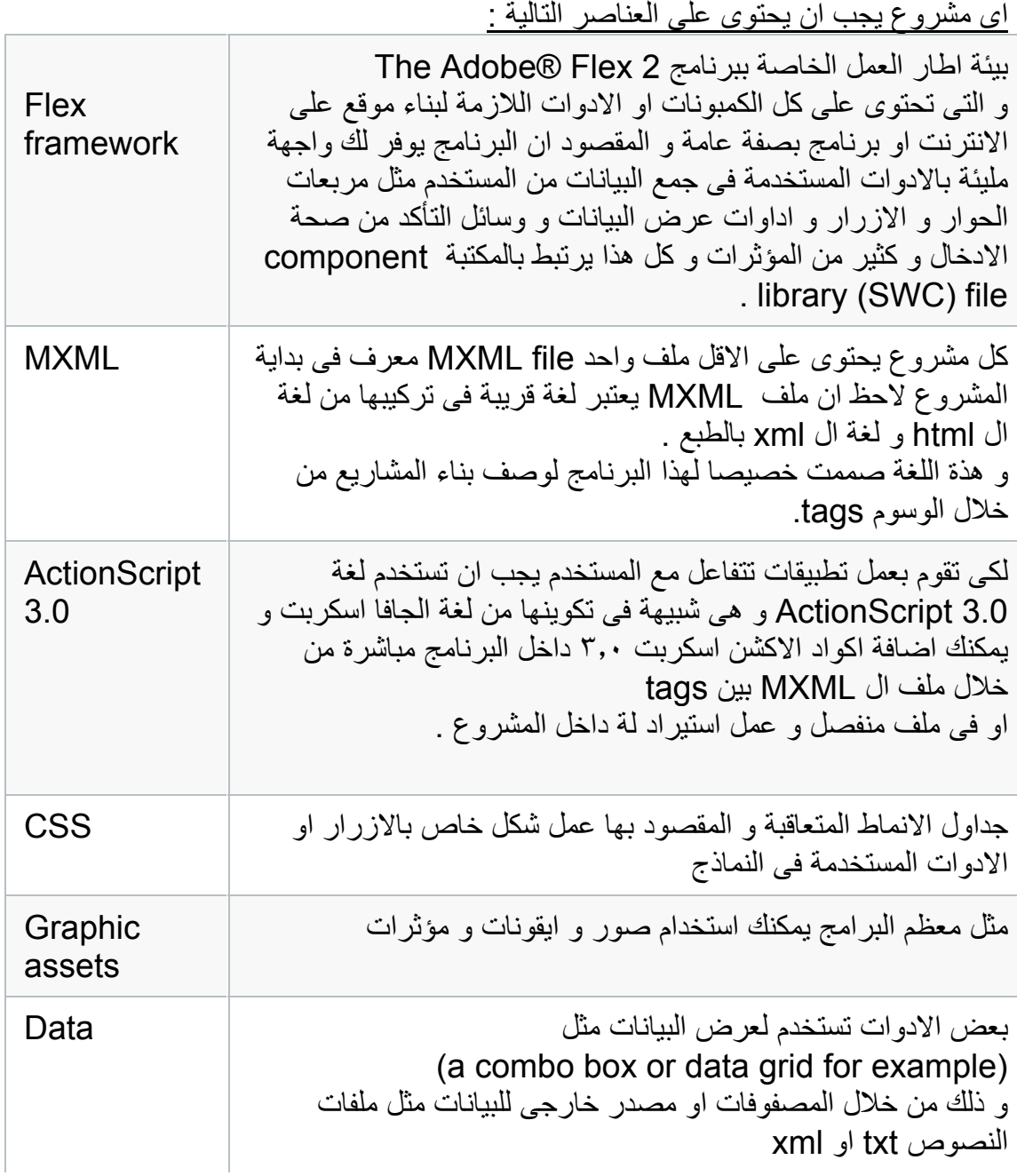

#### *How Flex applications are compiled and deployed*

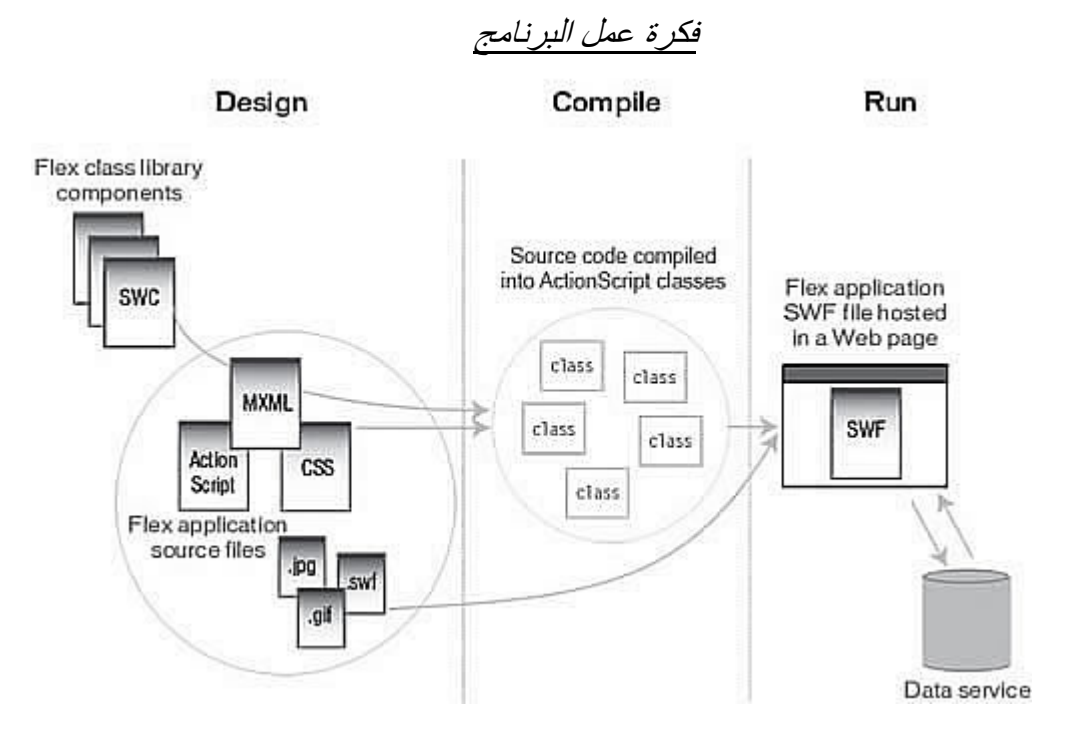

اولا : مرحلة التصميم من خلال خلايا جاهزة فى البرنامج و يمكنك عمل خلايا و مكونات خاصــة بك بـاستخدام كود الاكشن اسكربت . ثانيا : مرحلة الترجمة او تحويل الكود المكتوب بلغة الاآشن اسكربت الى خلايا . ثالثا : مرحلة تنفيذ الكود و اعداد ملف ال SWF و ربطة مع البيانات الخارجية .

يمكنك عمل النماذج الخاصة بالبرنامج الخاص بك من خلال آود mxml و هذا مثال لعمل لوحة بها نص و اضا زر للأغلاقها:

<?xml version="1.0" encoding="utf-8"?>

<mx:Application xmlns:mx="http://www.adobe.com/2006/mxml" layout="absolute">

<mx:Panel>

<mx:TextArea text="Say hello to Flex!" />

<mx:Button label="Close" />

</mx:Panel>

</mx:Application>

اذا آنت معتاد على لغة ال xml فسوف تلاحظ التنسق الخاص بهذةاللغة و يمكنك الرجوع الى الملحق الخاص بلغة الxml فى كتابى السابق الطريق من اكشن اسكربت ٢ الى اكشن اسكربت ٣ لكى تفهم الفكر الاساسى لهذة اللغة ..

> المهم ان آل مشروع سوف تقوم بعملة داخل برنامج 2Flex سوف يحتوى فى المقدمة على كود

<?xml version="1.0" encoding="utf-8"?>

<mx:Application xmlns:mx="http://www.adobe.com/2006/mxml" layout="absolute">

و يجب ان ينتهى المشروع بالكود

</mx:Application>

اما الاآواد الخاصة برسم مربعات النص و الزر و غيرها تكتب فى المنتصف بين الكودين السابقين .

لاحظ ان : آل تاج فى ملف mxml يبدأ بحرفى mx و الذى يعتبر namespace صمم خصيصا لبرنامج flex.

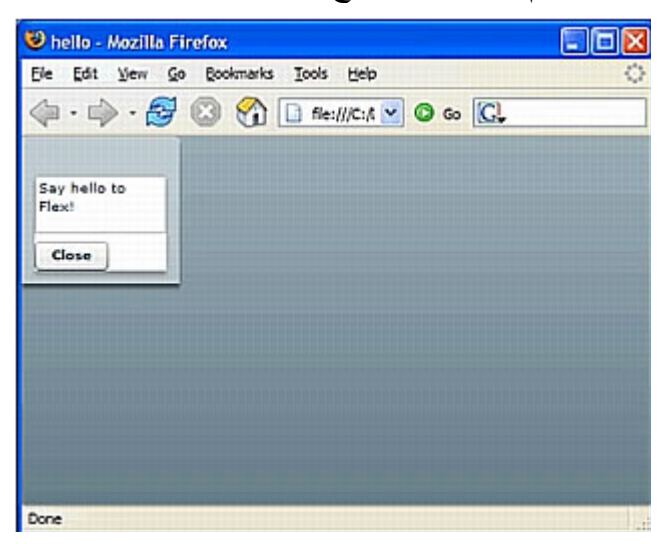

عندما تقوم بتشغيل البرنامج سوف تشاهد التالى

لاحظ ان مشروعك فى النهاية ليس سوى ملف فلاش بامتداد swf و تشاهدة من خلال مستعرض الويب الخاص بك و هنا نحن نستخدم برنماج firefox Mozilla .

#### MXML

ستلاحظ ان معظم اكو اد MXML تتعلق بكلاسات AS 3.0 او خصائص لها حيث ان متر جم برنامج Flex يرسل اآواد MXML على هيئة swf بايت يتكون منها فيلم الفلاش فى النهاية ليصبح swf .

الخلاصة : لن يمكنك كتابة أكو اد اكشن اسكر بت ٣ مباشر ة داخل نافذة تحر بر الكو د بل يجب أن تكتبها بين تاجين خاصين كما يلي

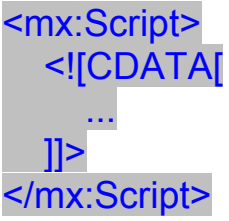

### *ActionScript Using*طريقة استخدام اآشن اسكربت داخل البرنامج

• Inline within MXML tags فى نفس السطر او داخل تاج MXML مثال اظهار رسالة عند ضغط المستخدم على زر <mx:Button id="alertButton" label="Show Alert" click="mx.controls.Alert.show('Example')" /> فى المثال استخدمنا الدالة Show المنشقة من الخلية Alert فى لغة الاآشن اسكربت لعرض الرسالة داخل الاقواس .

• Nested within MXML tags يمكنك كتابة الكود متداخل مع اكواد Mxml و تستخدم تاج خاص للتعبير عن ما بداخل هذا التاج هو كود اكشن اسكربت

CDATA block

مثال

<mx:Button> <mx:click> <![CDATA[ mx.controls.Alert.show("Example"); ]]> </mx:click> </mx:Button>

• In MXML scripts تكتب الكود داخل تاج <Script:mx <ثم تاج ]CDATA <![و نقفل التاجين ب [[ و </mx:Script> مثال

<mx:Script> <![CDATA[ import mx.controls.Alert; private function example( ):void { Alert.show("Example");

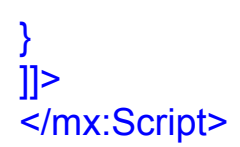

#### • Within ActionScript classes

يمكنك كتابة اكواد الاكشن اسكربت فى خلايا و ارفاقها مع البرنامج و استدعائها من خلال الكود التالى

<mx:Script source="code.as" />

*MXML and ActionScript Correlations*

الارتباط بين اآشن اسكربت <sup>و</sup> *MXML* عندما تستخدم MXML لعمل زر مثلا فان هذا الحدث يتساوى مع استدعاء لغة الاآشن اسكربت للخلاية السئولة عن انشاء زر و لنتفهم الامر اآثر سوف اوضح بالكود <mx:Button id="button" /> يتساوى الكود السابق مع كود الاكشن اسكربت التالى var button:Button = new Button(); ايضا مثال اخر عن اسناد قيمة لخاصية النص فى زر <mx:Button id="button" label="Click" /> و ذلك بعادلة الكود التالي فى الاكشن اسكر بت var button:Button = new Button( ); button.label = "Click"; نفهم من السابق ان اكواد MXML فى جوهرها ليست الا استدعاء لخلايا من لغة الاكشن اسكربت و لكن فى شكل مختلف عن طريقة كتابة الكود التى تعودنا عليها فى لغة الاكشن اسكر بت . و لكن لاحظ انك قبل ان تستخدم كود الاكشن اسكربت مع اى اداة صممتها بلغة MXML يجب ان تعطيها ID اى اسم خاص بها لتستطيع التعامل معها مثلا <mx:TextInput id="myTextInput" text="Refer to me via the id property" /> و لكن خاصية ال ID خاصية اختيار ية و لكن اجبار بة فى حالة اذا كنت تر بد ان تستخدم هذة الاداة مع الاآشن اسكربت حيث ان مترجم MXML يقوم بعمل متغير يدعى myTextInput يحتوى بداخلة ارتباط مرجعى للكائن TextInput مثال على ربط الاداة المصممة بلغة MXML بكود الاآشن اسكربت <?xml version="1.0" encoding="utf-8"?> <mx:Application xmlns:mx="http://www.adobe.com/2006/mxml" verticalAlign="middle" horizontalAlign="center"

xmlns="\*">

 <mx:Script> <![CDATA[

public function getText():String

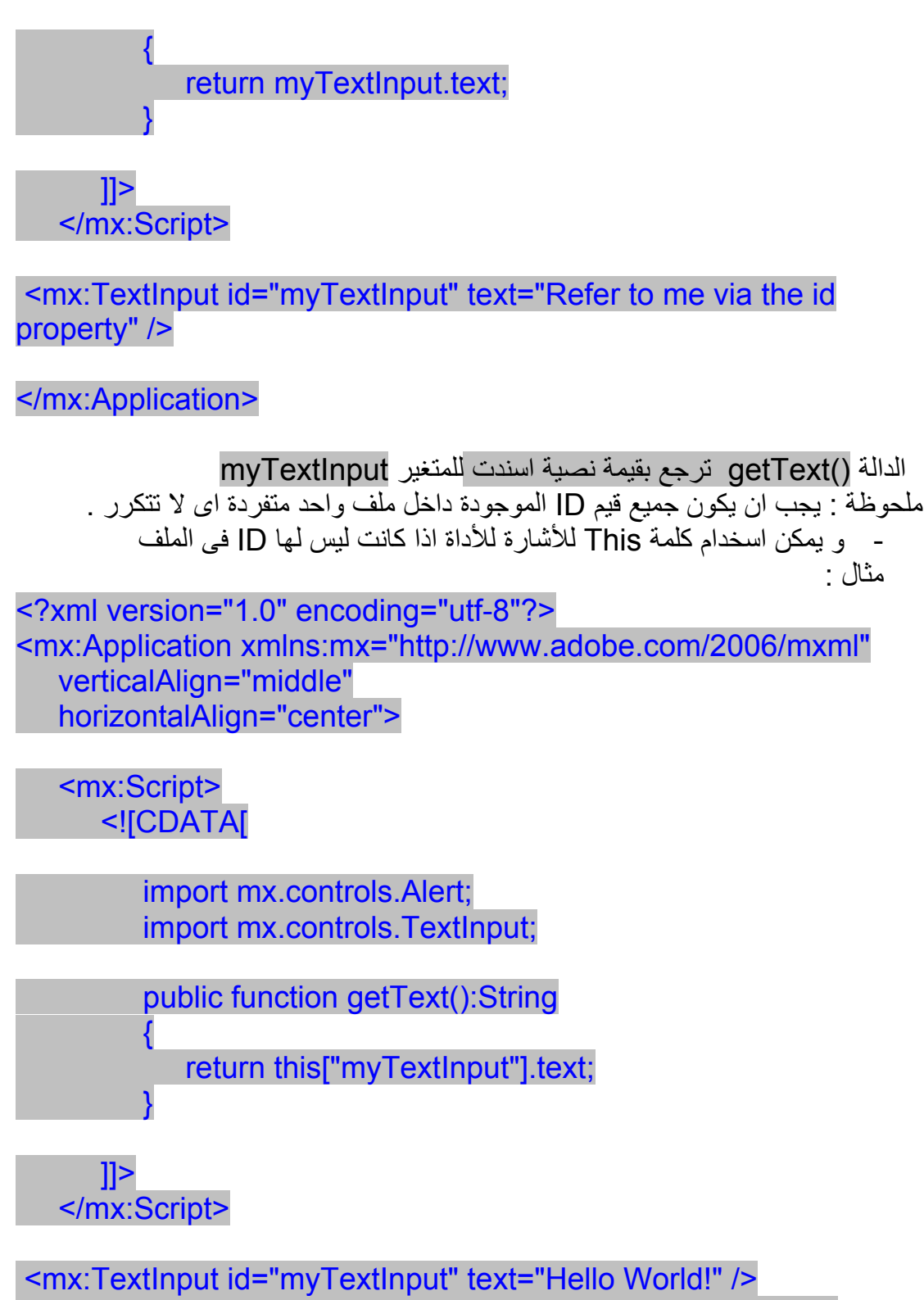

<mx:Button label="Get Text" click="Alert.show(getText())" />

</mx:Application>

#### *Understanding ActionScript Syntax*

فهم اسلوب لغة الاآشن اسكربت

*Packages Understanding*مفهوم الحزم البرمجية ان معظم الخلايا وضعت منظمة فى تركيب يدعى حزم برمجية و لكى تفهم لغة الاكشن اسكربت يجب ان تفهم مفهوم الحزم . ان الحزم البرمجية هى تجميع لمجموعات من الخلايا المتقاربة فى الغرض لكى يمكنك استخدامها داخل برامجك فى نطاق Scope مجال معين . و تتسأل الان ما هو Scope ؟ انة مفهوم يوضح مدى رؤية الكائنات و المتغيرات بالنسبة لمراحل حياة البرنامج الرئيسى و الخلايا التى يتكون منها و لنفترض مثلا انك لديك متغير فانك من خلال معرفتك مدى او مجالة بمكنك ان تعر ف اين هو بالضبط داخل الكود و كيف تستدعية و تسند لة قيمة اخر ي . و لكن ما فائدة ال Scope بالنسبة للحزم البرمجية ؟ الحزم البرمجية تسمح لك بعمل مجموعة من الخلايا بنفس الاسم لكن بشرط استخدامهم فى مجالات مختلفة اى Scope Different. مثال Class Button هى جزء من الحزمة البرمجية Controls.mx اذن المسار الكامل للزر هو

mx.controls.Button

و علية فاذا كنت تريد عمل خلية زر اخرى فى حزمة بر مجية اخرى دون ان تخاف ان يحدث تعارض بين الخلية الجديدة و الخلية القديمة Button.controls.mx مثال على تعريف زر من الخلية Button فهناك اآثر من طريقة منها : var button:mx.controls.Button;

او باستخدام Constructor

button = new mx.controls.Button( ); و يمكنك ايضا تعريف متغير من النوع زر من خلال استيراد الخلية زر import mx.controls.Button; و لكن فى هذة الحالة اذا قمت بتعريف زر اخر من خلية اخرى يجب ان تتعامل مع آلا منهما بالاسم الكامل اى بهذة الطريقة

var button:mx.controls.Button;

#### *Classes Declaring* الاعلان عن الخلايا

فى البداية يجب ان تقوم بعمل ملف يحتوى على آود الخلية و يكون امتداد هذا الملف as و يشترط ان يكون اسم الملف هو نفس اسم الخلية مثلا اذا آنت تريد عمل خلية اسمها Example فيجب ان يكون اسم الملف الخاص بها هو Example.as مثال :

package com.example { import flash.net.URLLoader; import flash.net.URLRequest; public class Example { الاآواد الخاصة بالخلية تكتب هنا // } }

#### *declarations Package* الاعلان عن الحزم البرمجية

يرتبط الاعلان عن حزمة برمجية بالمسار الموجود بة ملف الخلية على القرص الصلب فى جهازك مثلا اذا كان لديك ملف خلية اسمة Example. as داخل مجلد اسمة Com فان المسار لهذا الملف يكون كالتالى Com.Example و يفصل بين اسم المجلد و اسم الخلية نقطة .

مثال : للأعلان عن حزمة برمجية

package com.example { نستخدم هنا جملة Import // نكتب هنا تعريف الخلية declaration Class // }

تستخدم عادة عند تعريف الحزمة البرمجية و لكن لا تستخدم عند statements Import تعريف الخلية

مثال على استدعاء خلايا URLLoader و URLRequest من الحزمة net.flash

package com.example { import flash.net.URLLoader; import flash.net.URLRequest; // Class declaration goes here. }

*Properties and Variables*المتغيرات <sup>و</sup> الخصائص المتغيرات Variables : هى اسماء لعناصر يمكنك اسناد قيم او بيانات لها و التعامل معها من خلال الاسم الذى اطلقتة عليها . و لكى تتعامل مع متغير يجب ان تعرف كيفية الاعلان عن متغير و ذلك باستخدام كلمة Var لحجز مكان فى ذاآرة الجهاز لهذا المتغير مثال var variableName; و يفضل تحديد نوع المتغير فى جملة الاعلان عنة و الشكل العام لهذا الكود هو var *variableName*:*DataType*; ; نوع المتغير : اسم المتغير Var و نوع البيانات المقصوم بة هو اى نوع من انواع البيانات يحتوى هذا المتغير انواع البيانات Data type نوع البيانات Description الشرح حرف او اآثر و يتضمن String نظام الحروف الدولى الموحد One or more characters, including all Unicode characters

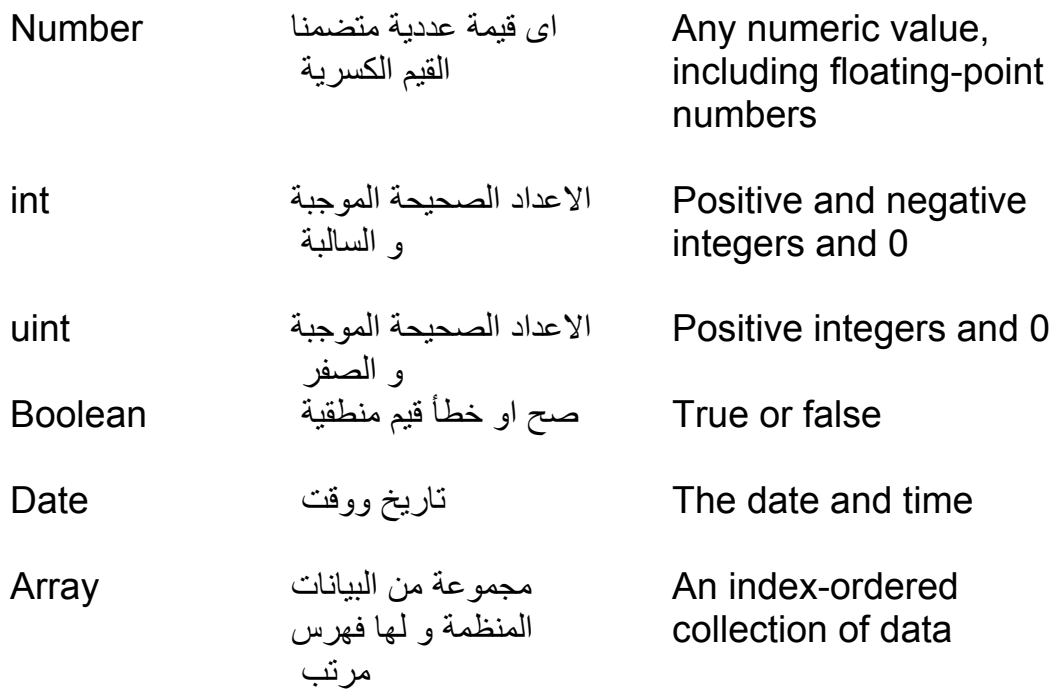

مثال على تعريف متغير من النوع نص String

var userName:String; بعد ما تعرف متغير يجب ان تسند لة قيمة من خلال علامة = مثال : userName = "michael"; و عندما تريد استرجاع قيمة المتغير و اسنادها لمربع نص تكتب الكود التالى : textInput.text = userName; ملحوظة :المتغيرات تعرف داخل الدوال الخاصة بالخلايا سوف نتكلم لاحقا عن الدوال . اما المتغيرات التى تعرف خارج الدوال تدعى خصائص و هذا يرجع لمجال رؤيتها داخل الخلية و فى معظم الاحوال المتغيرات و الخصائص هما نفس الشئ مع اختلاف المجال او المدى للتعامل معهما اى المسائلة مسائلة Scope و لنحصر موضوع المجال Scope بين المتغير و الخاصية فى النقط التالية : - آل المتغيرات التى يتم الاعلان عنها داخل دالة يعتبر مجال رؤيتها داخل هذة الدالة و هذا معناة انة لا يمكنك الاشارة الى هذة المتغيرات من خارج هذة الدالة . - على الطرف الاخر نجد الخصائص لها مجال رؤية اآبر على الاقل هى مرئية داخل الخلية آلها و يمكن الاشارة اليها من خارج الخلية بواسطة اسناد محددات لمجال الخلية هى

عام public 1- تعنى ان الخصائص التى تم تعريفها فى هذة الخلية يمكن الرجوع اليها و التعامل معها من خارج الخلية

خاصة private 2-

لا يمكن التعامل مع الخصائص الا من داخل الخلية .

# محمية protected 3-

هذة الخصائص محمية داخل الخلية و لا تستخدم الا من داخل الخلية او من خلية ورثت هذة الخصائص من الخلية الام .

```
داخلية Internal 4-
                        الخصائص يمكن الوصول اليها من داخل الحزمة البرمجية فقط .
        من الناحية العملية اعتقد انة من الافضل ان تقوم بالاعلان عن الخصائص اما محمية
protectedاو خاصة Private لان الخلايا يجب ان تتعامل دائما مع قيم الخصائص الخاصة
                       بها و علية حاول قدر الامكان عدم استخدام public او Internal 
  - يمكنك الاعلان عن الخصائص داخل الخلايا بنفس اسلوب الاعلان عن المتغيرات و
  لكن يمكنك تمييز الفرق بين الخصائص و المتغيرات من خلال عملاشارة خاصة بك
فى الكود عند تسمية الخصائص مثلا استخدم علامة الشرطة _ مثلا عند تسمية خاصية
                                                  فأنك تكتب الكود التالى : 
package com.example { 
import flash.net.URLLoader; 
import flash.net.URLRequest; 
public class Example { 
private var loader: URLLoader;
} 
} 
                - لاحظ قمت بتسمية الخاصية loader _من النوع URLLoader
   - بالاضافة الى المحددات السابقة عام و خاص و محمى وداخلى يمكنك اضافة المحدد
   ساآن Static الذى يسمح لك بالوصول المباشر للخاصية من داخل الخلية بدلا من
               عمل عنصر من الخلية او بمعنى اخر اشتقاق كائن من الخلية مثال :
package com.example { 
import flash.net.URLLoader; 
import flash.net.URLRequest; 
public class Example { 
private var loader: URLLoader;
static private var _instance:Example;
} 
} 
       - هناك ايضا مصطلح خاص بالخصائص هو Constant اى الثابت و هو مثل
المتغير لكن لا يمكنك تغيير قيمتة لانها ثابتة و من الجدير بالذكرانك تعاملت مع الثوابت
                                            الخاصة ببرنامج الفلاش و منها
Event.COMPLETE, MouseEvent.CLICK, TimerEvent.TIMER, and 
Math.PI. 
                   - و غالبا تعرف مجالات الثوابت على انها ساآنة او عامة مثال
package com.example { 
import flash.net.URLLoader; 
import flash.net.URLRequest; 
public class Example { 
private var loader: URLLoader;
static private var _instance:Example;
static public const TEST:String = "test constant"; 
} 
}
```
### *Methods*الدوال

}

```
الدوال : هى تجميع عدد من الاوامر البرمجية تتكرر آثيرا فى برنامجك و اسناد اسم لها
      لكى  يريحك من عناء كتابة نفس الكود اكثر  من مرة فيكفى استدعاء الاسم لتنفيذ هذة
      الاوامر و بعض هذة الدوال يكون لها معاملات اى قيم ترسل للدالة و ترجع بالناتج . 
                                                                        مثال 
function test( ):void { 
} 
     الدالة السابقة لا تأخذ معاملات و لا ترجع ببيانات لذلك ليس لها معنى و لكن اذا قمت
                                              بتغيير الكود السابق الى الكود التالى 
function test( ):void { 
var message:String = "function message"; 
trace(message); 
} 
       فى المثال السابق الدالة test قمنا بتعريف متغير داخلها من النوع String و اسمة
   messageو يحمل القيمة message function و تقوم الدالة بارجاع قيمة المتغير 
message من خلال الدالة trace و هى المسئولة عن عرض شاشة للمخرجات مشابهة
                                         لنافذة الدوس فى لغات البرمجة الاخرى . 
                                         و عند استدعاء الدالة يكفى ان تكتب اسمها 
test( ); 
 مثال على دالة تأخذ معاملات او بمعنى اخر نرسل لها قيم لتقوم بعمل عمليات ليها و تعود
                                                                       بالناتج 
function test(a:String, b:String):void { 
trace("Your message is " + a + " and " + b);
}
                                 و عندما نستدعى هذة الدالة نستدعيها بالشكل التالى 
test("one", "two"); 
                                     لاحظ ان الدوال تستخدم نفس المحددات للمجال 
public, private, protected, internal, and static 
                مثال على تعريف دالتين احدهما public و الاخرى public Static 
package com.example { 
import flash.net.URLLoader; 
import flash.net.URLRequest; 
public class Example { 
private var loader: URLLoader;
static private var _instance:Example;
static public const TEST:String = "test constant"; 
public function traceMessage(message:String):void { 
trace("Your message is " + message): 
} 
static public function getInstance(): Example {
if(\intinstance == null) {
```

```
instance = new Example();
} 
return instance;
} 
} 
} 
            و الدوال على العكس من الخصائص من المستحب ان تكون عامة public. 
 - الخلايا ايضا لها نوع خاص من الدوال يدعى Constructor و لة الخصائص التالية : 
                                   -١ اسم الدالة يجب ان يكون هو نفس اسم الخلية 
                                      -٢ الدالة يجب تعريفها آدالة عامة public 
          -٣ الدالة لا يجب ان يعلن بها عن بيانات راجعة او قيم مرتجعة من هذة الدالة . 
   المثال التالي يوضح كيفية اسناد الConstructor لقيمة جديدة للخاصية  loader    :
package com.example { 
import flash.net.URLLoader; 
import flash.net.URLRequest; 
public class Example { 
private var _loader:URLLoader; 
static private var _instance:Example;
static public const TEST:String = "test constant"; 
public function Example( ) { 
loader = new URLLoader();
} 
public function traceMessage(message:String):void { 
trace("Your message is " + message); 
} 
static public function getInstance( ):Example { 
if(\intinstance == null) {
_instance = new Example( ); 
} 
return instance;
} 
} 
} 
          و قبل ان انهى حديثى عن الدوال يجب ذآر نوعين من الدوال هما getter و 
     setter و يتم الاعلان عنها آأنها دوال و لكن يسهل التعامل معهم آانهم خصائص عامة
             و الاعلان عن هذة الدوال مثل الدوال الاخرى و لكن هناك اختلافات هى : 
                               get Keyword تستخدم Getter method -١
                                 set keyword تستخدم Getter method -٢
               -٣ method Getter لا تأخذ معاملات و يجب ان ترجع الدالة بقيمة . 
             -٤ method Setter يجب ان يكون لها معامل واحد و يجب ان يعرف 
void return type
```
و المثال التالى يوضح استخدام

```
package com.example { 
import flash.net.URLLoader; 
import flash.net.URLRequest; 
public class Example { 
private var loader: URLLoader;
static private var _instance:Example;
private var sampleProperty:String;
public function get sampleProperty( ):String { 
return sampleProperty;
} 
public function set sampleProperty(value:String):void { 
 sampleProperty = value;
} 
static public const TEST:String = "test constant"; 
public function Example( ) { 
loader = new URLLoader();
} 
public function traceMessage(message:String):void { 
trace("Your message is " + message); 
} 
static public function getInstance( ):Example { 
if(\intinstance == null) {
instance = new Example();
} 
return instance;
} 
} 
} 
                                                و عند استدعاء هذة الدالة 
var example:Example = new Example( ); 
example.sampleProperty = "A"; 
عند استدعاء Setter نعطيها معامل مثلا A //
trace(example.sampleProperty); // Call the getter 
                        Statementsالجمل البرمجية
```
هى الجمل و المعادلات التى يتم كتابتها فى بر امجنا مثلا عندما تقوم بتعريف متغيرين و تريد جمعهم مثلا فان الجملة البرمجية فى هذة الحالة هى: total = unitValue \* quantity; و ممكن تكون جملة بها استدعاء لدالة trace("This is a simple statement.");

جملة التكرار *statements Looping* قدرة الكمبيوتر على تكرار أي جزء من الكود ـ خاصّةً مع سرعته الفائقة ـ هي ما تجعله مريحا جدا للبشر، ليحمل عنهم عناء الرتابة والبطء والملل

جملة التكرار "من إلى" *...For*: الدوران او التكرار او عمل looping من الاوامر الاساسية في جميع لغات البرمجة فمثلا اذا آان البرنامج سيدخل اسماء الف موظف هل تعتقد انك ستكتب الف امر لادخال هذه الاسماء بالطبع ستكون حماقه ولكن لو وضعنا امر واحد فقط لادخال اسم الموظف وطلبنا من البرنامج الدوران الف مرة حول هذا الامر بالطبع سيكون شئ جميل ان يدخل الف بيان بمجهود بسيط نتيجة تسهيل اعطته لغة البرمجة

مثال

for( $i = 0$ ; $i < 1000$ ;  $i++$ ){ trace(i); }

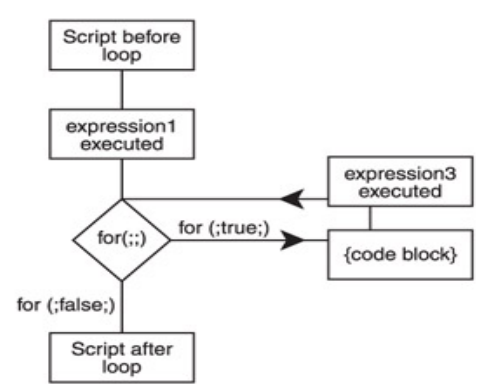

| script after|<br>انشائنا عداد يعد من صفر الى١٠ ورمزنا لها بالرمز | ثم داخل العداد طلبنا منه ادخال الموظف رقم i وهو عداد متغير حتى يكتمل العداد بوصوله للالف ويكون قد تم تنفيذ الامر معه الف مرة بأدنى مجهود وآلما تغير العد من ١ الى ٢ الى ١٠٠٠ تغير معه رقم الموظف بنفس الطريقة. الجدول التالى يوضح صيغ التكرار المختلفة الخاصة بــFor وتفسيرها..............

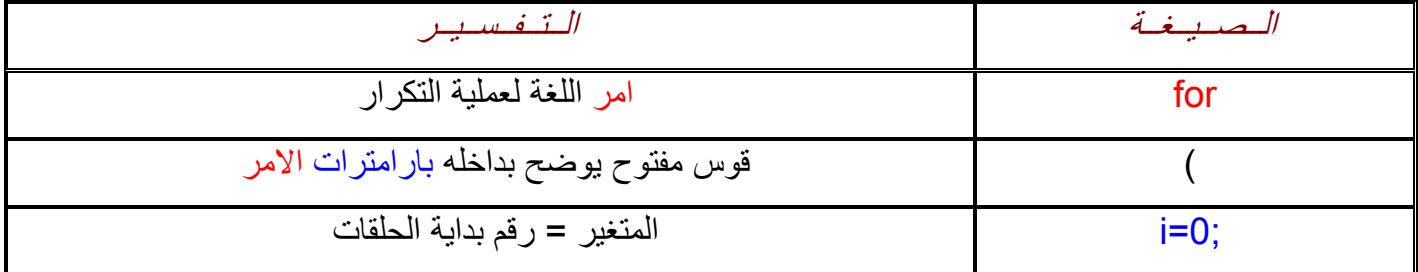

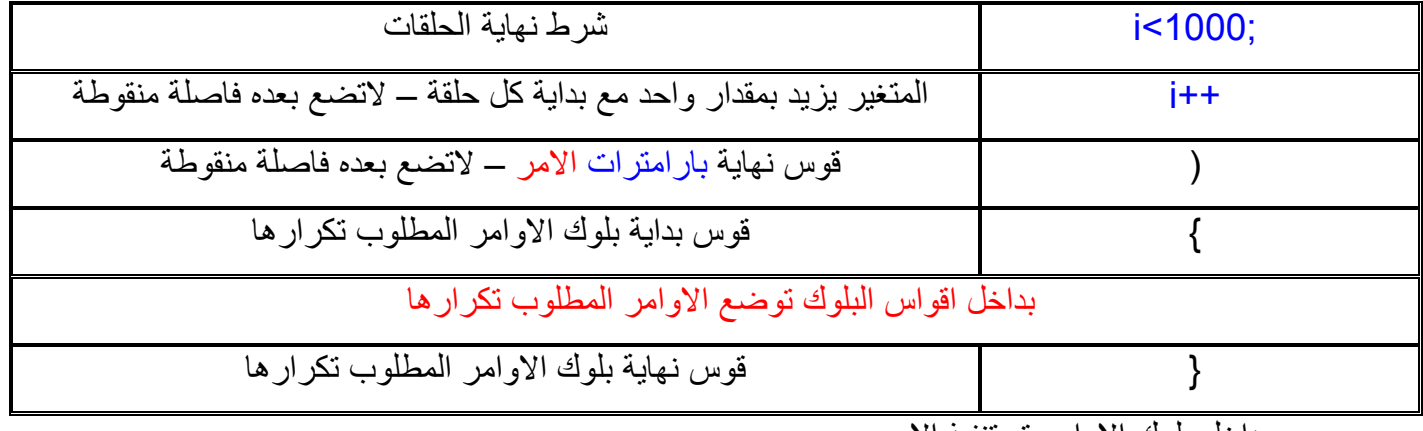

بداخل بلوك الاوامر تم تنفيذ الامر

وهو امر يقوم بطبع قيمة x التي تتغير في كل مرة ابتداء من صفر حسب ماذكرت ان 0=i وتزيد في آل مرة بمقدار ١ حسبما ذآرت ان ++i وذلك حتى يصل الى ٩٩ حسبما  $i$ ذکر ت $\lfloor$ ن $\rfloor$ نکر ت

0

1

2

3

4

.

.

.

وبالتالي ستكون مخرجات البرنامج كما يلي

99

مثال أخر :

<?xml version="1.0" encoding="utf-8"?> <mx:Application xmlns:mx="http://www.adobe.com/2006/mxml" verticalAlign="middle" horizontalAlign="center" xmlns="\*"> <mx:Script> <![CDATA[ public function enumerateObject():void {

var o.firstname = "Mcheal";  
\no.firstname = "Mcheal";  
\no.lastname = "nabil";  
\no.emailaddress = " Mcheal\_nabil@hotmail.com  
\nfor (var p:String in o)  
\n{  
\n trace(p +": " + o[p]);  
\n}\n  
\n||>   
\n
$$
\left.\n \begin{array}{c}\n \text{frac:} \text{Script}\n \end{array}\n \right\}
$$
\n
$$
\left.\n \begin{array}{c}\n \text{frac:} \text{Storing} \\
 \text{time}(p + "\text{ " + o[p]});\n \end{array}\n \right\}
$$
\n
$$
\left.\n \begin{array}{c}\n \text{sum:} \text{Storing} \\
 \text{left="enumerateObject} \\
 \text{click="enumerateObject} \\
 \text{firstname: Mlehal}\n \end{array}\n \right\}
$$
\n
$$
\left.\n \begin{array}{c}\n \text{sum:} \text{A}_{\text{b}} \text{ The while Loop} \\
 \text{lastname: nabil}\n \end{array}\n \right\}
$$
\n
$$
\left.\n \begin{array}{c}\n \text{sum:} \text{A}_{\text{b}} \text{A}_{\text{b}} \text{The while Loop} \\
 \text{lastname: nabil}\n \end{array}\n \right\}
$$
\n
$$
\left.\n \begin{array}{c}\n \text{sum:} \text{A}_{\text{b}} \text{A}_{\text{b}} \text{A}_{\text{c}} \text{A}_{\text{d}} \text{A}_{\text{d}} \text{A}_{\text{
$$

مثال -:

 $x = 0$ ; while( x < 100 ){ trace(myNumber);  $x++;$ }

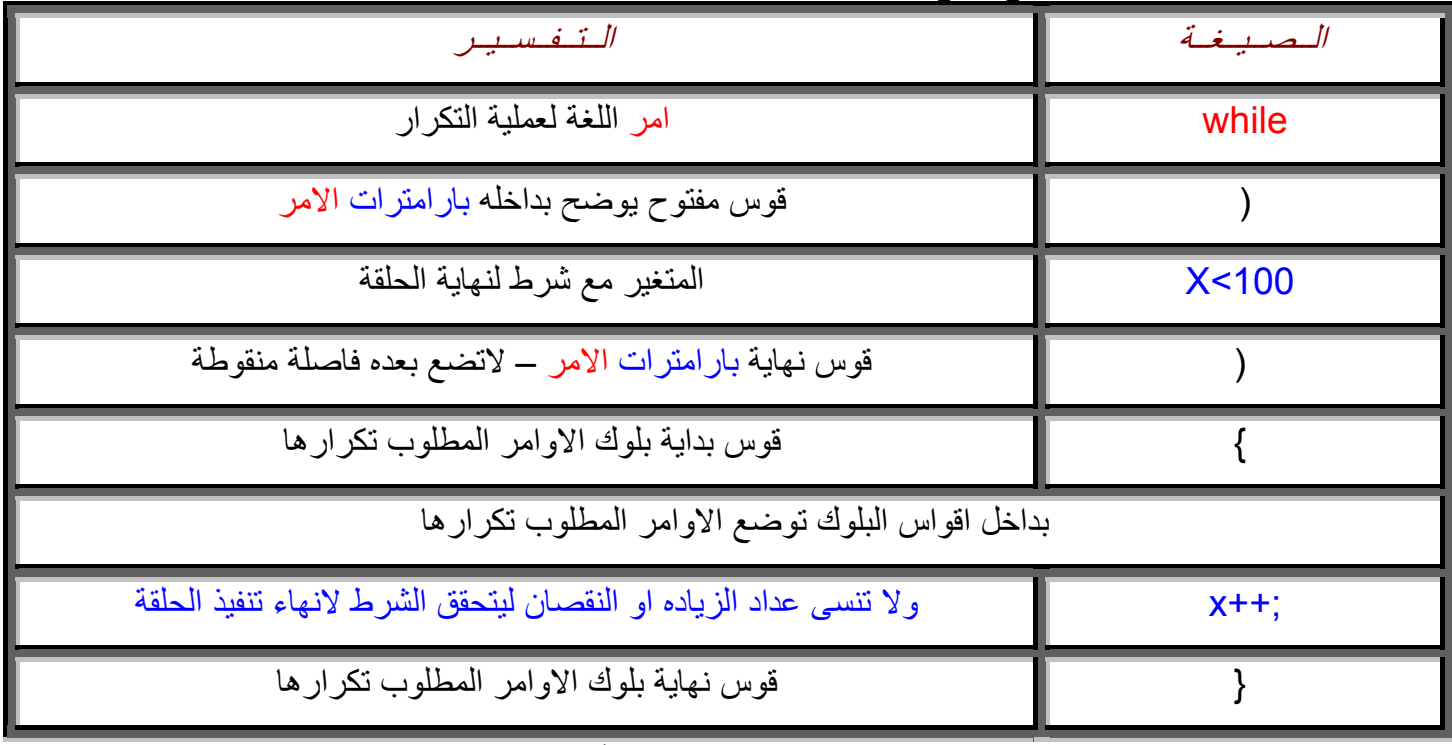

\*\* الجدول التالى يوضح صيغ عمليات التكرار المختلفة وتفسيرها ..........

وبعد الاعلان عن المتغير X خلاصة شرح الامر السابق (أعد تنفيذ ما بداخل البلوك طالما X او المتغير اقل من ١٠٠ ثم اقواس بلوك تضع ماشئت بداخله من اوامر وقوس نهاية البلوك ويزيد معنا فقط عداد للمتغير ليزيده بالمقدار الذي تريده ويوضع في اي مكان داخل الحلقة او حسب افكارك عن البرنامج المهم لاتنساه والا سوف يدور البرنامج داخل الحلقة الى الابد حيث ان شرط نهايتها ان تزيد X عن ١٠٠ وطالما لم تضع عداد زياده للمتغير فلن يتحقق الشرط وبالتالى لن تنتهي الحلقه الى الابد ويظل يعمل الكومبيوتر بلا نهاية للبرنامج ويميز العداد بالخلفية الصفراء واليك جدول صياغة الامر الذي تعودنا عليه.

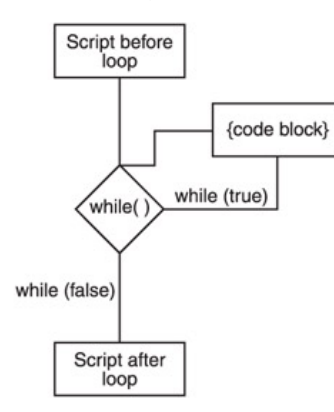

 *The do while Loop* التكرار حلقة فى هذه الحالة يستمر تنفيذ ما بداخل الحلقة ما دام الشرط متحقق وهنا سوف يدخل الى داخل الحلقة و من ثم ينفذ الامر الذى بداخلها و بعد تنفيذها ينتقل ليتحقق من الشرط فاذا تحقق يعود مرة اخرى و اذا لم يتحقق يخرج من حلقة التكرار و لن يعود لها . لكن لاحظ ان جملة (while do (يجب ان تحتوى على ما يلى: -١ متغير نضعه بالشرط لكى نتحقق من صحة الشرط . -٢ يجب وضع قيمة ابتدائية لهذا المتغير قبل جملة الـ(while do (. ٣- يجب ان نذكر هذا المتغير و مقدار زيادته بداخل حلقة الشرط سواءا قبل تنفيذ الجملة التي بداخل حلقة التكرار او بعدها .

```
myNumber = 99; 
do{ 
   trace(myNumber); 
}while(myNumber++ < 10);
```
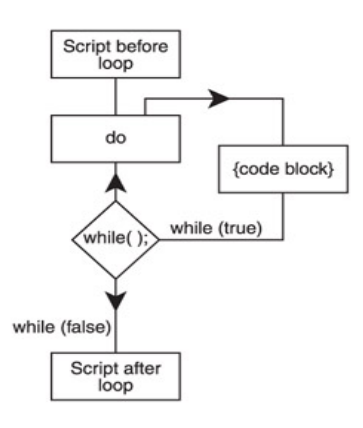

قد نتسائل هنا ما الفرق بين while و جملة while do ؟؟؟؟؟ فى (while (نتحقق من الشرط قبل الدخول الى الحلقة اى اننا لا ننفذ اى شئ بداخلها ما دام الشرط لم يتحقق و هذا امر طبيعى لاننا لم ندخل الى الحلقة اصلا فكيف نعرف ما بداخلها و ننفذه أما فى ( do while (آنا ندخل الى الحلقة و ننفذ امر ثم نفحص الشرط و لكن بعد ان نكون قد نفذنا هذا الامر و يجب التنبيه هنا فى حالة عدم تحقق الشرط لن نعود مرة اخرى الى الـ(do (اذن الفرق هو ان بالــ (do while) ينفذ على الاقل امر واحد فى داخل حلقة التكرار حتى لو كان الشرط غير متحقق على العكس الـ(while (الذى لا ينفذ اى امر مادام الشرط غير متحقق .

 *Loops Nested*تداخل التكرار

```
var i:Number = 0; 
while (+ + i \le 10) {
  var j:Number = 0; 
 while (++/-) <= 10) {
   // perform these actions 
  } 
}
```
جــمــل الــتــحــكــّم فــي الــمــســار*statement control -Flow* إنّ البرمجة أعمق من أن تكون مجرّد تعريف متغيّرات.. إنّها تفكير منطقيّ يعتمد على حساب آل الاحتمالات، لاتخاذ الأفعال المناسبة لكل احتمال.. لهذا فلا بد أن توجد طرق نتحكّم بها فيما ينفّذ ومتى ينفّذ من البرنامج .

#### جملة الشرط *...If*:

تستطيع أن تختبر حدوث شرط معيّن، فإذا كان صحيحا يتمّ تنفيذ مقطع الشرط، وإن كـان خاطئـا يقفز التنفيذ إلى جملة نهاية الشرط . ولكن ما هو الشرط؟؟؟؟؟؟؟؟؟؟؟؟؟؟ الشرط هو افتراض معين يتوقف عليه عمليات اخرى فمثلاً تريد ان تضع شرط الا يدخل رقم موظف اكبر من الف لان عدد موظفين الشركة لايزيدون عن الف وبالتالي اذا ادخل من يعمل على البرنامج رقم موظف اكبر من الف يقوم البرنامج باصدار رسالة تفيد بذلك وهكذا لها حالات كثيرة حسب فكرة البرنامج

المهم انه تعبير يعطي نتيجة منطقيّة (True أو False(، مثل:

```
myNumber = 10; 
if(myNumber \leq 20)\{
```
trace("myNumber is less than 20");

}

شرح المثال : لقد قمنا بتعريف متغير myNumber و اسندنا له القيمة ١٠ و قمنا بأختبار قيمةً هذا المتغير اذا كانت اقل من ٢٠ فسوف نقوم بتنفيذ الكود الموجود بين القوسين { } و هو جملة trace اما اذا كانت قيمة المتغير اكبر من ٢٠ فلن يحدث شيء من الكود الموجود بين الاقواس { }

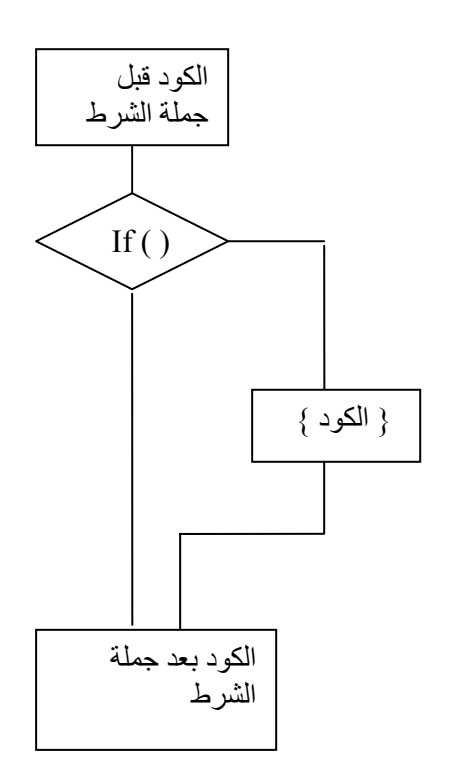

```
myNumber = 10; 
if(myNumber > 20){ 
   trace("myNumber is greater than 20); 
} 
Else{ 
   trace("myNumber is less than or equal to 20); 
}
```
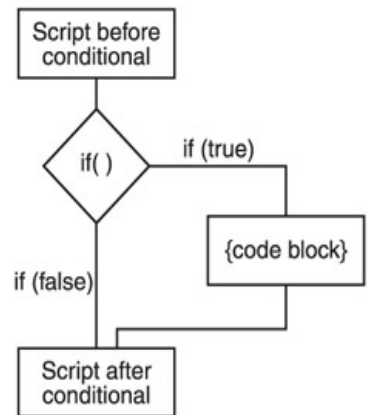

شرح المثال : لقد قمنا بتعريف متغير myNumber و اسندنا له القيمة ١٠ و قمنا بأختبار قيمة هذا المتغير اذا كانت اكبر من ٢٠ فسوف نقوم بتنفيذ الكود الموجود بين القوسين { } و هو جملة trace اما اذاقمنا بتغيير قيمة المتغيرلتصبح ٥٠ فسيتم تنفيذ الكود الموجود بعد آلمة else

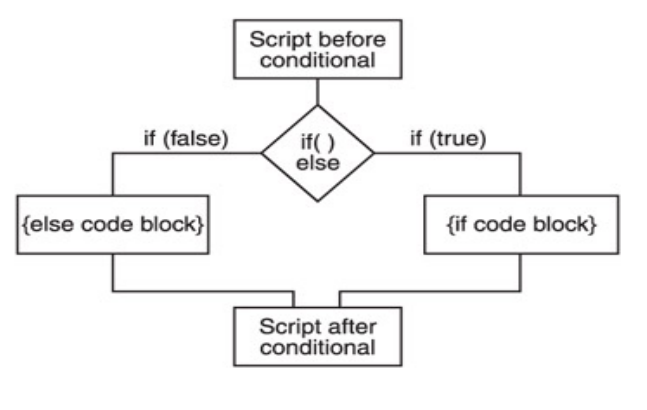

جملة الشرط *Else…if* -: يمكن دمج جملتى if من خلال استخدام التعبير if else

myNumber = 10; if(myNumber  $<$  20) $\{$ trace("myNumber is less than 20"); }

else if(myNumber < 50){ trace("myNumber is less than 50 but greater than or equal to 20");

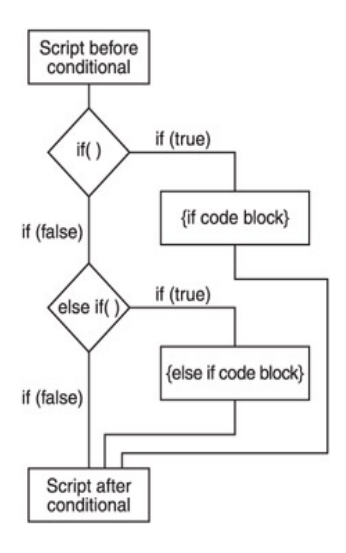

استخدام *if* مع معاملات اخرى مثل *and* او *or*-:

```
on (press) { 
  if ((a == 7) and (b == 15)}
   gotoAndPlay(20); 
} 
} 
                                                                 مثال اخر-: 
on (press) { 
 if ((a == 7) or (b == 15)}
   gotoAndPlay(20); 
} 
} 
                                كما يمكن دمج اكثر من تعبير فى جملة if كما يلى :-
myNumber = 10; 
if(myNumber < 20){ 
   trace("myNumber is less than 20"); 
} 
else if(myNumber < 50){ 
   trace("myNumber is less than 50 but greater than or equal to 
20"); 
} 
else{ 
   trace("myNumber is greater than or equal to 50"); 
}
```
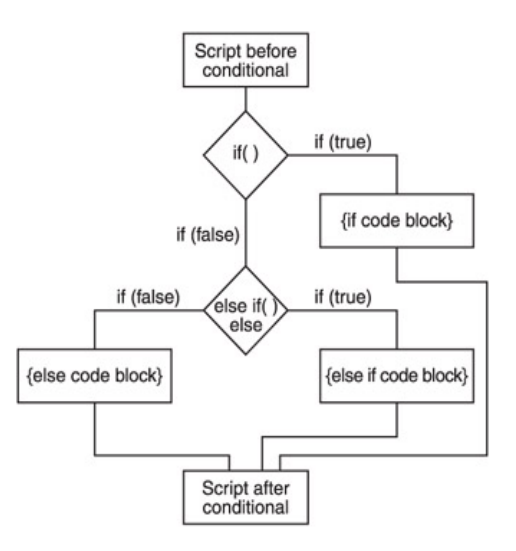

^]\[^]\[^]\[

# الدالة الشرطية جملة *Case . …switch*-:

```
عندما يكون لدينا عدة خيارات و نكون نريد أن نخرج بواحد منهم و هو الذى نريده من بين
  الخيارات والذى سوف نخرج به سوف يحدده المتغير الذى سوف ندخله و الذى سوف يتفق
                                                مع واحدة من هذه الخيارات و يحققه .. 
 }(المتغير) switch
    :الاحتمال الاول case 
      المطلوب لهذا الاحتمال 
       :الاحتمال الثانى case 
      المطلوب لهذا الاحتمال 
فى حالة عدم تطابق اى حالة يتم تنفيذ ال
 ... 
    [default] 
} 
The switch Statement
switch (expression){ 
    case caseClause1:
```

```
 code block
```
- case *caseClause2*:
	- code block

```
 [default]
```
...

```
}
```

```
مثال-: 
فى المثال التالى عرفنا متغيرx و قيمته ١٠ وهناك حالتين لهما نفس قيمة شرط الحالة و هو ١٠
         لذلك سوف تجد الناتج دائما هو الحالة الاولى 1 case و لن يطبع ابدا الحالة الثانية. 
x = 10;
switch( x ){ 
    case 10: 
       trace("case 1"); 
       break; 
    case 10: 
       trace("case 2"); 
       break; 
} 
                                                                           مثال اخر-:
exp = "hello";switch( exp ){ 
    case "hello": 
       trace("case 1"); 
    case "hi": 
       trace("case 2"); 
       break; 
} 
الناتج
 case 1
    مثال أخر يوضح التشابة بين فكرة استخدام if للتحكم فى البرنامج و استخدام switch -:
switch( exp ){ 
    case 1: 
       //do task a 
    case 2: 
       //do task b 
    case 3: 
       //do task c 
} 
                                        يمكن عمل نفس الكود السابق باستخدام if هكذا -: 
if( x == 3 ){
    //do task c 
} 
else if(x == 2)
    //do task b 
   //do task c 
}
```

```
else if(x == 1}
   //do task a 
   //do task b 
   //do task c 
} 
                                                مثال اخير يوضح جملة switch :-
switch( user_command_string ){
    case "move north": 
    case "go north": 
    case "north": 
    case "n": 
      trace("you have moved north"); 
       break; 
    case "move south": 
    case "go south": 
    case "south": 
    case "s": 
       trace("you have moved south"); 
       break; 
    default: 
      trace("I'm sorry, I don't understand "+ user_command_string); 
} 
  ا<u>لخلاصة :</u> اننا ندخل المتغير فى جملة ( switch) للمقارنة مع الخيارات الموجودة بداخلها و
عند مطابقة المتغير مع احدى الخيارات تصبح النتيجة (true (وسوف تنفذ الجملة المتعلقة بهذه
   المطابقة مع العلم ان واحد فقط من هذه الخيارات يعطى (true (و البقية (false (و عندما
                                  تكون كل الخيارات ليست مطابقة سوف ينفذ ما بداخل
```

```
الـ(default) .
```
ما هي المصفوفة *array* البرمجѧة الحقيقيّѧة تبѧدأ مѧن هѧذه النقطѧة، فلقѧد صُѧنع الكمبيѧوتر أساسѧا، ليقѧوم بالعمليѧات الرتيبѧة المتكرّرة لآلاف أو ملايين المرّات، بسرعةٍ وبدون ملل. افترض مثلا أنّك تريد حساب متوسط العمر لخمسين طالبѧا.. أوّل مѧا سѧتفكّر فيѧه، هѧو أن تعѧرّف خمسين متغيّرا وتجمعها معا وتقسم الناتج على ..٥٠ إنّ مثل هѧذه الطريقѧة ستѧستهلك منѧك شѧهرا على الأقلّ لكتابتها، وهي آفيلة بجعلك تكره البرمجة اساسا! مع أنّك تستطيع أن تكتب هذا البرنامج في خمس سطور لا غير.. تخيّل! والفكرة آلّها تعتمد على تخزين أعمار الطلبة في "ترآيب مѧا"، يمكѧن للكمبيѧوتر أن يتعامѧل معѧه بطريقة آليّة رتيبة متكرّرة، لينفّذ عليه العمليّات التي نريدها. هذا الترآيب هو المصفوفة Array، التي تتكوّن من مجموعة من الخانات، آل خانة منها تحتفظ بقيمة معيّنة، بحيث يمكن الوصول لهذه القيمة عن طريق رقم خانتها Index.

var array:Array = new Array();

```
var array:Array = new Array(elements); 
var array:Array = new Array(element0,...elementN); 
var letters:Array = ['a", 'b", 'c'];
items[4] = "apples"; 
trace(items[4]); 
                     لاحظ ان اكشن اسكر بت لا تهتم بنوع القيم الموجودة داخل المصفوفة
                             مثال هذة المصفوفة تحتوى على انواع مختلفة من المتغيرات
string, integer, a Boolean, and an object: 
var data:Array = ['a'', 2, true, new Object()];اضافة عناصر لبداية المصفوفة و نهايتها
var array: Array = new Array();
array.push("val 1", "val 2"); 
                             و يمكن اضافة عنصر اخر من خلال معرفة طول المصفوفة
array[array.length] = "val 3"; 
مثال عمل مصفوفة مكونة من اربعة عناصر و اضافة عنصر جديد z فى بداية المصفوفة لذلك
القيمة a سوف تتحرك من بداية المصفوفة اى من الترتيب (٠) داخل فهرس المصفوفة الى
الترتيب ( ١) و هكذا 
var letters:Array = new Array( ); 
letters.push("a", "b", "c", "d"); 
letters.unshift("z"); 
و لعرض عناصر المصفوفة نقوم بعمل جملة تكرار بالكود التالى :
for (var i:int = 0; i < letters.length; i++) {
  trace(letters[i]); 
} 
                                        عرض محتويات مصفوفة من خلال جملة for 
var letters:Array = ["a", "b", "c"]; 
for (var i:int = 0; i < letters.length; i+1) {
   trace("Element " + i + ": " + letters[i]);
} 
                                                عرض محتويات المصفوفة بالعكس : 
var letters:Array = ["a", "b", "c"]; 
for (var i:int = letters.length - 1; i > = 0; i - \frac{1}{2}trace("Element " + i + ": " + letters[i]);
} 
                           يمكنك استخدام طول المصفوفة باسناد القيمة الى متغير مثال : 
var length: int = sprites.length;
for (var i:int = 0; i < length; i++\} sprites[i].x++; 
}
```

```
البحث عن قيمة عنصر معين داخل المصفوفة : 
قم بعمل مصفوفة مكونة من ٨ عناصر //
var letters:Array = ["a", "b", "c", "d", "a", "b", "c", "d"]; 
حدد القيمة المراد البحث عنها و ضعها فى متغير نصى //
var match:String = "b"; 
قم بعمل جملة for لعرض محتويات المصفوفة // 
for (var i:int = 0; i < letters.length; i++) {
   تأكد من ان القيمة المراد البحث عنها متتطابقة ام لا //
   if (letters[i] == match) {
      اذا وجدت العنصر المراد البحث عنة اظهر رسالة 
       trace("Element with index " + i + 
           " found to match " + match); 
 استخدم آلمة break للخروج من جملة التكرار // 
       break; 
    } 
} 
                                                            قم بتجربة المثال التالى :
var letters:Array = ["a", "b", "c", "d", "a", "b", "c", "d"]; 
var match:String = "b"; 
استخدم جملة التكرار للبحث //
// the "b" is at index 5. 
for (var i:int = letters.length - 1; i > = 0; i -) {
   if (letters[i] == match) {
       trace("Element with index " + i + 
           " found to match " + match); 
       break; 
   } 
} 
                                    يمكنك تبسيط عملية البحث من خلال استخدام الكلاس
                                   //The class is in the ascb.util package
```
import ascb.util.ArrayUtilities;

```
var letters:Array = ["a", "b", "c", "d"];
```

```
trace(ArrayUtilities.findMatchIndex(letters, "b")); 
// Displays: 1
```

```
trace(ArrayUtilities.findMatchIndex(letters, "r")); 
// Displays: -1
```

```
ملحوظة كلاس المصفوفة بها ٣ وظائف
 findMatchIndex( ), findLastMatchIndex( ), and findMatchIndices( ).
```
مثال :

```
public static function findMatchIndex(array:Array, 
element:Object):int { 
   استخدم متغير لتحديد بداية الفهرس // 
  اختر ان تبدأ من الصفر // 
  var startingIndex: int = 0;
```

```
 var partialMatch:Boolean = false; 
if(typeof arguments[2] == "number") {
   startingIndex = arguments[2]; 
 } 
 else if(typeof arguments[3] == "number") { 
   startingIndex = arguments[3]; 
 } 
if(typeof arguments[2] == "boolean") {
   partialMatch = arguments[2]; 
 } 
 var match:Boolean = false; 
for(var i:int = startingIndex;
     i < array.length; i++) {
   if(partialMatch) { 
     match = (array[i].indexOf(element) != -1);
   } 
   else { 
     match = (array[i] == element); }
```

```
 if(match) { 
        return i; 
      } 
    } 
    return -1; 
} 
                                                        ازالة عنصر من المصفوفة : 
                         لازالة عنصر من منتصف المصفوفة استخدم الوظيفة ( )splice 
                              لازالة عنصر من نهاية المصفوفة استخدم الوظيفة ( )pop 
                                           لازالة عنصر من بداية المصفوفة ( )shift 
                                                                         مثال : 
var letters:Array = ["a", "b", "c", "d"]; 
احذف العنصر الاول و اطبع قيمتة //
trace(letters.shift( )); 
 .احذف العنصر الاخير و اطبع قيمتة //
trace(letters.pop( )); 
// The array has two elements left: "b" and "c". 
for (var i = 0; i < letters. length; i++) {
    trace(letters[i]); 
} 
 عندما تُزيلُ عنصر من المصفوفةِّ ، تَحتاجُ لتَغيير قيمةِ متغيّرِ الفهرس وفقاً لذلك. يُصوّرُ المثالُ
                                        التاليُ ما يَحْدثُ إذا لم تُجدّدُ قيمةَ متغيّرِ الفهرس:َ 
var numbers: Array = new Array(4, 10);
numbers[4] = 1;trace(numbers); // Displays: 4,10,undefined,undefined,1 
for(var i:int = 0; i < numbers.length; i+1}
   if(numbers[i] == undefined) {
       numbers.splice(i, 1); 
   } 
} 
trace(numbers); // Displays: 4,10,undefined,1 
                                                      لكن الطريقة الصحيحة كما يلى
   var numbers:Array = new Array(4, 10); 
   numbers[4] = 1;
   trace(numbers); // Displays: 4,10,undefined,undefined,1 
   for(var i:int = 0; i < numbers.length; i++) {
     if(numbers[i] == undefined) {
```

```
٤٠
```

```
 numbers.splice(i, 1); 
       i--; 
     } 
   } 
   trace(numbers); // Displays: 4,10,1 
             يمكنك ايضا حذف عنصر فى مصفوفة و اضافة اخر فى نفس الوقت كما يلى :
var letters:Array = ["a", "b", "c", "d"]; 
حذف عنصرين و اضافة ثلاثة عناصر بدلا منهم //
// into letters starting at index 1. 
letters.splice(1, 2, "r", "s", "t"); 
 :المصفوفة الان تحتوى على ٥ عناصر //
// "a", "r", "s", "t", and "d". 
for (var i:int = 0: i < letters.length: i++\} {
   trace(letters[i]); 
} 
                                                  تحويل متغير نصى الى مصفوفة :
var list:String = "Peter Piper picked a peck of pickled peppers"; 
استخدم المسافة للفصل بين الكلمات فى السطر السابق و وضع كل كلمة كعنصر فى //
المصفوفة
var words:Array = list.split(" "); 
                                             للتحويل من مصفوفة الى متغير نصى :
var letters:Array = ['a", 'b", 'c"];
trace(letters.join("|")); // Displays: a|b|c 
                                                                     مثال اخر :
var letters:Array = ['a", 'b", 'c'];
trace(letters.join()); // Displays: a,b,c 
                                                               ترتيب المصفوفة : 
var words:Array = ["tricycle", "relative", "aardvark", "jargon"]; 
words.sort( ); 
trace(words); // Displays: aardvark,jargon,relative,tricycle
var scores:Array = [10, 2, 14, 5, 8, 20, 19, 6]; 
scores.sort( ); 
trace(scores); // Displays: 10,14,19,2,20,5,6,8 
                                                              لعمل ترتيب عددى 
var scores:Array = [10, 2, 14, 5, 8, 20, 19, 6];
```

```
scores.sort(Array.NUMERIC); 
trace(scores); // Displays: 2,5,6,8,10,14,19,20 
فى بعض الاحيان تود ترتيب المصفوفة فى حالة اذا آانت تحتوى على عناصر فريدة غير
 UNIQUESORT.Arrayمتكررة لذلك يمكنك ان تستخدم
                                                                     مثال :
var ranking:Array = [2,5,6,3,1,1,4,8,7,10,9]; 
var sortedRanking:Object = ranking.sort(Array.UNIQUESORT); 
trace(sortedRanking); // Displays: 0 
trace(ranking); // Displays: 2,5,6,3,1,1,4,8,7,10,9 
                                          مثال على عمل تغيير عشوائي للترتيب : 
var numbers:Array = new Array( ); 
for(var i:int=0;i<20;i++) { 
  numbers[i] = i;} 
numbers.sort(randomSort); 
for(var i:int=0;i<numbers.length;i++) \{ trace(numbers[i]); 
} 
                                                           عمل ترتيب خاص 
var bands:Array = ["The Clash", 
              "The Who", 
              "Led Zeppelin", 
              "The Beatles", 
              "Aerosmith", 
              "Cream"]; 
bands.sort( ); 
for(var i:int = 0; i < bands.length; i++) {
   trace(bands[i]); 
   /* output: 
     Aerosmith 
     Cream
     Led Zeppelin 
     The Beatles 
     The Clash 
     The Who 
   */ 
} 
     لعمل هذا يجب استخدام ()sort مع معاملات خاصة فى الدالة bandNameSort التى
                                                     سوف تقوم بعملها كما بلي
var bands:Array = ["The Clash", 
              "The Who",
```

```
 "Led Zeppelin", 
              "The Beatles", 
              "Aerosmith", 
              "Cream"]; 
bands.sort(bandNameSort); 
for(var i:int = 0; i < bands.length; i++) {
   trace(bands[i]); 
   /* output: 
      Aerosmith 
      The Beatles 
      The Clash 
      Cream 
      Led Zeppelin 
     The Who 
   */ 
} 
function bandNameSort(band1:String, band2:String):int 
{ 
    band1 = band1.toLowerCase( ); 
    band2 = band2.toLowerCase( ); 
   if(band1.substr(0, 4) == "the ") {
     band1 = band1.substr(4); } 
  if(band2.substr(0, 4) == "the ") {
     band2 = band2.substr(4); } 
  if(band1 < band2) {
      return -1; 
   } 
    else { 
      return 1; 
   } 
} 
   الدالة ( )bandNameSort فى البداية تقوم بتحويل الحروف الكبيرة الى حروف صغيرة
  ثم تتأكد من اذا كانت الكلمة تبدأ بكلمة the و مسافة فاذا تحقق الشر ط تتخطى الار بع حر و ف
                                             الاولى ثم اخيرا نقوم بمقارنة الحروف 
                                                      لعمل مصفوفة ثنائية الابعاد 
var cars:Array = new Array(); 
cars.push(["maroon", 1997, "Honda"]); 
cars.push(["beige", 2000, "Chrysler"]); 
cars.push(["blue", 1985, "Mercedes"]);
```

```
cars.push(["gray", 1983, "Fiat"]); 
for (var i:int = 0; i < cars.length; i+1) {
    // The output is the same as in the 
   // earlier parallel arrays example: 
   // A maroon 1997 Honda 
   // A beige 2000 Chrysler 
   // A blue 1985 Mercedes 
   // A gray 1983 Fiat 
    TRace("A " + cars[i][0] + " " + 
            cars[i][1] + " " + cars[i][2]); 
}
             طريقة اخرى لعرض محتويات المصفوفة Cars و لكنها ليست منظمة آالاولى 
for (var i:int = 0; i < cars.length; i+1) {
   for (var j:int = 0; j < cars[i].length; j++) {
      TRace("Element \lceil" + i + "\lceil" + i + "\rceil contains: " +
          cars[i][j]);
    } 
} 
                                                           المقارنة بين مصفوفتين 
var letters1:Array = ["a", "b", "c", "d"]; 
var letters2:Array = ["a", "b", "c", "d"]; 
trace(letters1 == letters2]; // Displays: false 
                      مثال بطريقة اخرى من خلال فحص آل مصفوفة بأداة التكرار for
var equivalent:Boolean = true; 
for(var i:int = 0; i < letters1.length; i++) {
   if (letters1[i] != letters2[i]) {
       equivalent = false; 
       break; 
   } 
} 
trace(equivalent); // Displays: true 
           المقارنة باستخدام دالة جاهزة داخل الفلاش و هى ( )equals.ArrayUtilities 
var letters1:Array = ["a", "b", "c", "d"]; 
var letters2:Array = ["a", "b", "c", "d"]; 
trace(ArrayUtilities.equals(letters1, letters2)); 
 // Displays: true
```

```
مثال على المقارنة بين مصفوفتين
```
public static function equals(arrayA:Array,

```
 arrayB:Array, 
                      bNotOrdered:Boolean):Boolean { 
لأختبار اذا كانت كلا من المصفوفتان لهما نفس الطول //
  if(arrayA.length != arrayB.length) return false; 
   } 
عمل نسختين من المصفوفتان حتى لا تتاثر الاصل بالعمليات التى ستحدث //
   var arrayACopy:Array = arrayA.concat( ); 
   var arrayBCopy:Array = arrayB.concat( ); 
قم بتريب المصفوفتان //
   if(bNotOrdered) { 
      arrayACopy.sort( ); 
      arrayBCopy.sort( ); 
   } 
  بجملة التكرار قم بمقارنة عناصر كل مصفوفة بالاخرى //
  اذا لم تتوافق العناصر مع بعضها قم بحذف المصفوفة و ارجع بالقيمة false // 
  for(var i:int = 0; i < arrayACopy.length; i+1} {
      if(arrayACopy[i] != arrayBCopy[i]) { 
         delete arrayACopy; 
         delete arrayBCopy; 
         return false; 
      } 
   } 
  اما اذا كانت متتطابقة احذف المصفوفتان و ارجع بالقيمة true //
   delete arrayACopy; 
   delete arrayBCopy; 
   return true; 
} 
                                  مثال على مصفوفة عناصر ها ليست ارقام بل كلمات
var members:Object = new Object( ); 
members.scribe = "Franklin";
members.chairperson = "Gina"; 
members.treasurer = "Sindhu";
trace(members.scribe); // Displays: Franklin 
                                           قراءة اسم عنصر فى المصفوفة السابقة 
var members:Object = new Object( ); 
members.scribe = "Franklin";
members.chairperson = "Gina"; 
members.treasurer = "Sindhu":
```

```
٤٥
```

```
for (var sRole:String in members) { 
   // Displays: 
   // treasurer: Sindhu 
   // chairperson: Gina 
   // scribe: Franklin 
   trace(sRole + ": " + members[sRole]); 
}
```
#### *Inheritance* **الوراثة**

```
يمكنك عمل خلية جديدة مشتقة من خلية قديمة ترث الخلية الجديدة آل صفات الخلية القديمة و
  يزيد عليها بعض الخصائص و الدوال الخاصة بالخلية الجديدة و تسمى الخلية المشتقة الجديدة
     Subclass و لعمل ذلك يجب ان تستخدم آلمة extends يسبقها اسم الخلية الجديدة و
   يتبعها اسم الخلية القديمة و لتوضيح الفكرة افترض ان لديك خلية اسمها A و نريد ان نورث
                                          منها خلية جديدة تدعى B نستخدم الكود التالى : 
package com.example {
```

```
import com.example.A; 
public class B extends A {
```
}

} }

```
} 
     لاحظ انة لا يمكن الوراثة من اكثر من خلية فى نفس الوقت كما ان الخلية الجديدة
   مسموح لها فقط بالتعامل مع الخصائص العامة و المحمية public و protected
      لكن الخصائص الخاصة private غير مسموح التعامل معها و الخلايا فى نفس
الحزمة البرمجية فقط يمكنها التعامل مع الخصائص الداخلية internal و لنفرض مثلا
                                                       ان لدينا خليتين Aو B.
```

```
package com.example { 
public class A { 
private var _one:String;
protected var _two:String; 
public function A( ) { 
initialize( ); 
} 
private function initialize( ):void { 
one = "one";two = "two":
} 
public function run( ):void { 
trace("A");
```
و فى هذا المثال B عرفت على انها خلية مشتقة من A و الخلية B تسطيع التعامل مع \_two and run( ),

و لايمكنها التعامل مع

\_one or initialize( ).

trace("B");

} } }

#### تعددية التشكل *Polymorphism*

و تنقسم الى : **-**١ *loading Over* **تعدد اشكال الدوال :**  هى امكانية تعريف الدالة الواحدة أى عدد من المرات بحيث تحمل فى كل مرة نفس الاسم و تختلف فى عدد المعاملات أو انواعها أو تختلف فى نوع القيمة المرتدة . او بصيغة اخرى هى قدرة المبرمج على تعريف اكثر من دالة بنفس الاسم و لكن يشترط ان تختلف كل من هذة الدوال فى قائمة ارسال و استقبال المعاملات أيا كان هذا الاختلاف فى العدد أو النوع أو كليهما . **-**٢ *Overriding* **تعدد اشكال الخلايا :** 

# *Overriding*

هى امكانية ان نبنى خلية جديدة ( تسمى الخلية الفرعية Subclass او الخلية المشتقة Class Derived ( من الخلية الأب Class Parent او احيانا تسمى الخلية الاساسية class Base بحيث ترث آل خصائص و دوال الخلية الاب مع امكانية احتوائها على خصائص جديدة أو تعديل عمل بعض الخصائص القديمة باستبدالها بأخرى معدلة . و لكى تقوم بعمل ذلك يجب ان تستخدم كلمة override قبل اسم الدالة المر اد تعديلها فى الخلية القديمة مثال عمل override للدالة run: keyword in the method declaration; the following overrides the run( ) method: package com.example { import com.example.A; public class B extends A { override public function run( ):void {

#### التعامل مع الاحداث *Events Handling*

الاحداث هى آل ما يستطيع الكائن الاستجابة له و يستجيب الكائن أما للأحداث التى يتسبب فيها المستخدم مثل الضغط على لوحة المفاتيح او النقر على زر الفأرة أو عامل وقتى مثل المؤقتات .timers

مثلا يمكنك عمل دالة لانتظار حدث النقر على زر فى النموذج فيظهر لة رسالة تحذيرية و لعمل ذلك انت تحتاج لعنصرين هما : ١- كائن لتربط بة الحدث Event object من نفس خلية هذا الحدث Event class. -٢ دالة انتظار الحدث Listener Event . بالنسبة للمثال السابق فأن كائن الحدث الخاص بحدث النقر على الزر يجب ان يكون مشتق من الخلية الخاصة بأحداث الفأرة Class Event Mouse .و هذا الكائن يمتلك دالة عامة هى التى تأخذ اسم الحدث و دالة انتظار الحدث ( )addEventListener آمعاملات لهذة الدالة و الصيغة العامة لذلك هى object.addEventListener("eventName", listenerFunction); و لتحويل المثال السابق لكود اكتب التالى: <?xml version="1.0" encoding="utf-8"?> <mx:Application xmlns:mx="http://www.adobe.com/2006/mxml" layout="absolute" initialize="initializeHandler(event)"> <mx:Script> <![CDATA[

import mx.controls.Alert;

private function initializeHandler(event:Event):void {

button.addEventListener(MouseEvent.CLICK, clickHandler);

```
}
```
private function clickHandler(event:MouseEvent):void { Alert.show(event.toString( ));

}  $]$ ]>

</mx:Script>

<mx:Button id="button" />

</mx:Application>

لاحظ ان كل حدث ينتمى لخلية معينة فأحداث الفأر ة تنتمى الى خلية Mouse Event و هذة الخلية تضم اشكال عديدة من الاحداث و لكل حدث اسم يعبر عنة بالطبع و علية نستنتج ان اسم الحدث ثابت لا يمكن تغييرة لذلك قام مصممى برنامج 2Flex باعتبار هذة الاحداث ثوابت Constant فمثلا CLICK ثابت و هناك ثوابت اخرى مثل : DOUBLE\_CLICK MOUSE\_DOWN MOUSE\_MOVE MOUSE\_OUT MOUSE\_OVER MOUSE\_UP MOUSE\_WHEEL ROLL\_OUT

ROLL\_OVER و ايضا لوحة المفاتيح لها أحداث تنتمى للخلية KeyboardEvent و الثابت الذى يمثل اسم حدث الضغط على لوحة المفاتيح هو DOWN\_KEY . - افترض الان انك تريد ازالة دالة انتظار الحث التى قمنا بعملها فى المثال السابق فماذا نعمل ؟ نقوم باستعمال الدالة removeEventListener للأزالة دالة الانتظار ولعمل ذلك فى المثال السابق كم بكتابة الكود التالى :

button.removeEventListener(MouseEvent.CLICK, onClick);

التعامل مع الاخطاء *Handling Error*

لغة الاآشن اسكربت تدعم التعامل مع اخطأ و قت التشغيل Error Runtime و ذلك يعنى انة يمكننا التعامل مع الاخطاء التى قد تحدث من برامجنا اثناء عملها من خلال توقعها و حلها . و لغة الاكشن اسكربت تتعامل مع نوعين من الاخطاء هما :

1- Handling Synchronous Errors

2- Handling Asynchronous Errors

التعامل مع الاخطاء المتزامنة *Errors Synchronous Handling* الاخطاء المتزامنة هى الاخطاء التى تحدث عند محاولة تنفيذ جملة برمجية . و لحل هذة المشاكل قم باستخدام الدوال try/catch/finally مثلا اذا كان لديك جملة برمجية تتوقع منها مشاكل و قت التشغيل قم بكتابتها بين دالة try هكذا try { {الكود الذى من الممكن ان ينتج عن تفيذة خطأ // ثم بعد ذلك تقوم باصطياد الخطأ من خلال آلمة Catch المعرف بها نوع الخطأ المرسل لها و بالطبع توقع الاخطاء التى قد تصدر من برنامج 2Flex نفسة اولا التى تكون محددة بارقام معينة و تنتمى للخلية Error.errors.flash ثم بعد ذلك اخطائك انت البرمجية الغير معروفة لبرنامج 2Flex مثال : try { الكود الذى من المحتمل ان ينتج منة خطأ // } catch (error:IOError) { {الكود الذى سيحدث عندما يظهر خطأ معين // catch (error:Error) { الكود الذى سيحدث عندما يحدث خطأ غير متوقع و لا تعرف رقم هذا الخطأ // } و اخيرا يمكنك اضافة تعبير finally و تكتب فية الكود المراد تنفيذة على اية حالة فى حالة حدوث الخطأ عموما . try { { الكود الذى من المحتمل ان ينتج منة خطأ // catch (error:IOError) { الكود الذى سيحدث عندما يظهر خطأ معين // } catch (error:Error) {

```
 { الكود الذى سيحدث عندما يحدث خطأ غير متوقع و لا تعرف رقم هذا الخطأ //
finally { 
الكود المطلوب تنفيذة على اية حال //
} 
  عموما معظم اخطاء برنامج 2flex هى اخطاء متزامنة مثلا اذا آنت تريد برنامج يطلب من
  المستخدم ان يختار ملف ما من جهازة الشخصى فانك تقوم بعمل نافذة اختيار ملف و برنامج
  flash player لا يسمح بفتح اكثر من مربع حوار اختيار ملف واحد اى نافذة واحدة و اذا
قام المستخدم باستدعاء الدالة browse الخاصة بالكائن FileReference اآثر من مرة فان
                       برنامجك سيحدث بة خطأ تزامنى و لترى ذلك اآتب الكود التالى : 
<?xml version="1.0" encoding="utf-8"?> 
<mx:Application xmlns:mx="http://www.adobe.com/2006/mxml" 
layout="absolute" 
initialize="initializeHandler(event)"> 
<mx:Script> 
<![CDATA[ 
import flash.net.FileReference; 
private function initializeHandler(event:Event):void { 
var file:FileReference = new FileReference( ); 
file.browse( ); 
file.browse( ); 
} 
]]>
</mx:Script> 
</mx:Application> 
                     و لمعالجة رسالة الخطأ استخدم ما تعلمتة للأصطباد الاخطاء كما بلى
<?xml version="1.0" encoding="utf-8"?> 
<mx:Application xmlns:mx="http://www.adobe.com/2006/mxml" 
layout="absolute" 
initialize="initializeHandler(event)"> 
<mx:Script> 
<![CDATA[ 
import flash.net.FileReference; 
private function initializeHandler(event:Event):void { 
var file:FileReference = new FileReference( ); 
try { 
file.browse( ); 
file.browse( ); 
} 
catch(error:Error) { 
errors.text += error + "n":} 
}
```

```
٥٠
```

```
]]>
</mx:Script> 
<mx:TextArea id="errors" /> 
</mx:Application>
```
</mx:Application>

التعامل مع الاخطاء غير المتوقعة *Errors Asynchronous Handling* مثلا اذا كنت تريد رفع ملف على الشبكة و هذا الملف اصبح غير موجود فان هناك خطأ غير متوقع و خارج نطاق اخطاء برنامج 2flex مثلا لحل المشكلة السابقة قم بكتابة الكود التالى <?xml version="1.0" encoding="utf-8"?> <mx:Application xmlns:mx="http://www.adobe.com/2006/mxml" layout="absolute" initialize="initializeHandler(event)"> <mx:Script> <![CDATA[ private function initializeHandler(event:Event):void { var loader: URLLoader = new URLLoader(); لتجربة ذلك يجب ان تختار ملف خارج نطاق sandbox security // loader.load(new URLRequest("data.xml")); loader.addEventListener(SecurityErrorEvent.SECURITY\_ERROR, securityErrorHandler); } private function securityErrorHandler(event:SecurityErrorEvent):void {  $errors.text += event + "n";$ }  $]$ ]> </mx:Script> <mx:TextArea id="errors" />

# استعمال لغة*XML*

إن XML هي طريقة لتمثيل أي بيانات منظّمة، وذلك بتحويلها لنص يعبر عنها.. وبهذا تصلح لغة XML للتعبير عن أى نوع من أنواع البيانات، مثل الجداول والصور وغيرهما. ورغم أنّ الملفّات النـصية أكبّر حجمـاً من الملفّات الثّنائيّـة Binary Files، إلا إنّ الأولـي صالحة للتعامل مع أيّ تطبيق بل مع أيّ نظام تشغيل.. لهذا فقد صارت لغة XML فѧي الѧسنوات الأخيرة هي أنسب وسيلة لنقل البيانات عبر الإنترنت، وذلك حتّي تتجاوز مشاكل عدم التوافق بين التطبيقات وأنظمة التشغيل المختلفة..

لغة الترميز الموسعة Language Markup eXtensible التي يرمز لها بالاختصار XML وهى تستخدم في وصف وتخزين وتنظيم البيانات بخلاف لغة HTML التي تستخدم لكيفية عرض البيانات على المتصفح . وهنا يجب ملاحظة شي هام أن لغة XML ليست لغة في الأصل فا XML تصف مجموعة من التعابير التي تستخدمها لبناء لغاتك الخاصة على سبيل المثال لنفترض أن لدينا بيانات حول اسم شخص ما وانك تريد تبادل هذه البيانات مع الآخرين يمكنك تمثيل هذه البيانات في ملف نصي بالصورة التالية.

Michael nabil

أو بصيغة HTML بهذا الشكل .

<html>

<head><title>name></title></head>

<body>

<p> Michael nabil </p>

</body>

</html>

يمكن تمثيل هذه البيانات في XML بالشكل التالي .

<name>

<first> Michael</first>

<last> nabil </last>

</name>

يمكنها بسهولة معرفة أن هذه المعلومات تمثل اسم Name لشخص ما وأيضا هناك بيانات تسمى <first<و بيانات أخرى تسمى <last <يجب آن تكون ذات معنى طبعا المعنى يدل على محتوى المعلومة بداخلها .

لو قمنا بحفظ الملف السابق باسم xml.name فيمكنا فتح هذا الملف بواسطة متصفح الإنترنت لديك بشرط أن لا يقل عن ٥٫٥ وسوف يظهر بهذا الشكل .

> $<$ name $>$ <first>Michael</first> <last>nabil</last>  $<$ /name $>$

وبالرغم من أن ملف XML السابق لا يحتوى على إي معلومات حول كيفية العرض فان المتصفح قام باستعراض الملف بصورة لطيفة وبتنسيق لونى مختلف وأيضا البنية الشجرية التي فهمها المتصفح وترجمها أيضا وذلك بالنقر على الرمز (-) بجانب البند <name <وهذه الطريقة مفيدة جدا عندما يكون الملف كبير الحجم .

ونلاحظ أننا لم نقم بوصف البيانات لكي تظهر بهذا التنسيق الموجود ولكن هذا ما يقدمه لنا متصفح الإنترنت فلهذا المتصفح ورقة تنسيق Sheet Style افتراضية مبيتة داخلة مما يمكن المتصفح من عرض إي مستند XML وفق ورقة التنسيق هذه .

تدخل لغة CSSضمن عائلة XML أيضا وذلك في حالات استعراض مستندات XML البسيطة ويمكن العوض عنها باستخدام لغة XSL وذلك في الحالات المعقدة وهى تتضمن تحويلات خاصة تسمى هذه التحويلات XSLT والتي تستخدم لتحويل مستندات XML إلى أنواع مستندات أخرى .بإضافة إلى أسلوب عرض المعلومات .

نموذج آائن المستند Model Object Document أو DOM هذا النوع من عائلة XML هو معروف جيداً لمن تعامل من قبل مع لغة DHTML و JavaScript ألم تمر عليك جملة write.Document قبل ذلك .

فهذا الكائن يمكنه ربط مستندات XML مع لغات برمجة أخرى مع إمكانية الإضافة والحذف التعديل داخل مستندات XML بواسطة لغتك المفضلة

مطوري البرمجيات تستخدم هذا النموذج منذ سنوات عدة باستخدام بنية بينات تسمى Object model أو نموذج الكائن وهى مرتبطة مع بعضها بتسلسل هرمي . أيضا في لغة XML تجمع البينات في تسلسل هرمي فالبنود في المستند تتبع بعضها البعض بعلاقات Child / Parent أو الأب / الابن .

وهذه البنود تسمى بالعناصر elements وهى أجزاء منفردة من المعلومات .

نأخذ مثال الاسم السابق شرحه ونمثله بطريقة هرمية

نلاحظ أن البند <Name < هو أب للبند <First < والبند <First < هو ابن للبند > <Name والبنود <First < و<Middle < و <Last < جميعها انساب لبعضها البعض لان جميعهم أبناء للبند <Name <

ونلاحظ أيضا أن النص هو ابن للعنصر الذي ينتمي له فالنص Emad يمثل ابنا للبند > <First .تسمى هذه البنية من البينات بالشجرة Tree فكل جزى من الشجرة يحتوى على أبناء تسمى بالفروع Branches وجميع الأجزاء التي تحتوى على أبناء تسمى بالأوراق Leaves

إذا نقول :

Element Content

العنصر <Name < يعتبر content element لان هناك عناصر تنتمي له وليس مجرد نص فإنه يعتبر محتوى عنصر .

Simple Content

العنصر <First < و <Middle< و<Last < هي محتوى بسيط Content Simple لأنها تحتوى على نص فقط .

Mixed Content

أيضا يمكن للعناصر أن تحتوى على عناصر أخرى وعلى نصوص في تلك الحالة فان للعناصر تلك محتوى مختلط Content Mixed

منهجية عمل XML وقواعدها -:

١) اللواحق والنصوص والعناصر Tags and Text and Elements

اللاحقة أو ما يطلق عليها البعض والوسم (Tag (هي عبارة عن آلمة أو مصطلح موضوع بين رمزي إحاطة < > يمثل رمزا معرفا لتنسيق ما وذلك في مستندات HTML بينما يمثل اسما لعنصر Elements في مستندات XML

مثل ....

 $<$ name $>$ <first>Michael</first> <last>nabil</last>  $<$ /name $>$ 

وآما تلاحظ فان الـ Tag تأخذ الطابع الزوجي فكل لاحقة لها لاحقة مقابله لها تعرف الأولى لاحقة البداية Tag Start وتعرف الثانية بلاحقة النهاية Tag End . الاختلاف بين الاثنين هو أن لاحقة النهاية تحتوى على الرمز "/" .

في XML جميع المعلومات الموجودة بين لاحقة البداية ولاحقة النهاية نسمى بالعناصر Element وبالتالي فان .

<first < هي لاحقة بداية

<first/ < هي لاحقة نهاية

عنصر هو > firest>michael< /first>

#### Element Content

النص الواقع بين لاحقة البداية ولاحقة النهاية يسمى بمحتوى العنصر content Element

#### **PCDATA**

المحتوى الواقع بين لاحقتين عبارة عن بيانات ويعرف في هذه الحالة ببيانات الرمز المعرب PCDATAوذلك إذا احتوى هذه العنصر على معلومات نصية مثل العنصر <middle < فهوPCDATA

#### Root Element

المستند آكل بدء باللاحقة <name < وانتهاء باللاحقة<name/ < فهو يمثل عنصر يحتوى على مجموعة من العناصر وهنا نطلق عليه عنصر الجذرElement Root

#### قوانين العناصر

يجب على مستندات XML الخضوع لهذه القوانين آي تشكل فعليا مستندات XML محكمة Well-formed XML Documents الهيئة

- لكل لاحقة بداية لاحقة نهاية مماثلة لها .
	- لا يمكن للواحق أن تتداخل .
- يحتوى مستند XML على عنصر جذر واحد فقط.
- لغة XML حساسة لحالة الحروف Sensitive-Case
	- لغة XML لا تتجاهل المساحات الفارغة في مستنداتها .

#### أسماء العناصر -:

لغة XML توفر لك الحرية في تسمية العناصر فهي لا تحتوى على أسماء محجوزة آما في معظم اللغات ، فهي لديها مرونة كبيرة في اختيار الأسماء . ولكن يوجد مجموعة من القوانين التي يجب مراعاتها -:

- يمكن للأسماء أن تبدأ بأحرف لاتينية أو غير لاتينية أو أن تبدأ بالرمز underscore (\_)ولكن لا يمكن أن تبدأ برقم أو بعلامة ترقيم .
- بعد الحرف الأول يمكن للأسماء أن تحتوى على أرقام بالإضافة إلى الرمزين " \_ " و " . "
	- لا يمكن للأسماء أن تحتوى على فراغات .
- لا يمكن للأسماء أن تحتوى على ":" فهو محجوز في XML
- لا يمكن للأسماء أن تبدأ بالأحرف XML سواء كانت بأحرف صغيرة أو كبيرة .
	- لا يمكن أن يكون هناك فراغ بين قوس الإحاطة المفتوح < وبين اسم العنصر

٢) الصفات **Attributes** 

أن مستندات XML يمكن أن تتضمن صفات أو سمات معينة attributes الصفات عبارة عن اسم معين تسند له قيمة معينة بحيث يرتبط ذلك الاسم وتلك القيمة بعنصر معين في مستند . XML

مثل

 $-$  <name nickname=" $mic$ "> <first>Michael</first> <last>nabil</last>  $<$ /name $>$ 

يجب أن تحتوى الصفات على قيم ويجب أن تكون هذه القيم واقعة بين علامتي اقتباس ولا يشترط أن تكون علامة الاقتباس مفردة أو مزدوجة .

يمكن للصفات أن تقدم بيانات وصفية Metadata والتي يمكن أن لا تكون وثيقة الصلة بمعظم التطبيقات التي تتعامل مع المستندات XML

على سبيل المثال إذا علمنا أن بعض التطبيقات يمكن أن تهتم بالاسم المستعار Nickname ولكن معظم التطبيقات لا تهتم بهذه المعلومات فان استخدام هذه المعلومات كصفة سيكون ذا معنى .

ان player flash يدعم طريقتين للتعامل مع لغة Xml هما 1- a legacy XMLDocument class (XML DOM) 2- new XML class that implements the ECMAScript for XML (E4X) standard. شر ح لغة ال Xml خارج نطاق هذا الكتاب لكن يمكنك الرجوع لكتابي السابق اكشن اسكر بت ٢ من الصفر لان بة ملحق لتعليم لغة ال Xml و للأمانة العلمية هذا الملحق منقول من موقع الموسوعة العربية للبرمجة

#### **http://www.c4arab.com**

**للكاتب** : أسماء المنقوش

و يمكنك الرجوع لأى موقع اخر على الانترنت لتعلم منة لغة ال XML

#### *XML DOM*طريقة

```
- بداية يجب ان تقوم بعمل آائن Xml و لديك طريقتين لعمل ذلك اما تستخدم literals xml
                                              او تستعمل constructor xml . 
    - literals xml يستعمل اذا آنت تريد آتابة بيانات ملف ال xml و توصيفة داخل
                                                                الكود . 
                                                                     مثال 
var xml:XML = <books>
<book> 
<title>learn Flex 2</title>
<authors> 
<author first="michael" last="akhnokh" /> 
<author first="nermen" last="fahim" /> 
</authors> 
</book> 
<hook><title>ActionScript 3.0 from Zero</title>
<authors> 
<author first="frank" last="nabil" /> 
<author first="mena" last="nabil" /> 
<author first="deana" last="welsson" /> 
</authors> 
</book> 
</books>; 
     قمت بكاتبة محتويات ملف ال xml داخل متغير للأستخدامة مباشرة من داخل الكود . 
   -    اما اذا كنت تريد كتابة ملف منفصل عن الكود فانت فى هذة الحالة يجب ان تستخدم
      xml constructor فيقوم البرنامج بتحميل البيانات من الملف كانها نصوص
                      String و يرسلها لل constructor Xml آالكود التالى 
var xml:XML = new XML(loadedXMLData); 
  - لكن لاحظ ان آل نص يرسل يعتبر عقدة من العقد الخاصة بملف ال Xml و هنا يعتبر
 البرنامج المسافات الفارغة بين العقد داخل ملف ال Xml نصوص و يرسلها للبرنامج مما
 يسبب خطأ اثناء تنفيذ البرنامج لذلك يجب ان تستخدم جملة تجاهل المسافات الفارغة وهى 
XML.ignoreWhitespace = true; 
var xml:XML = new XML(loadedXMLData); 
              القراءة من ملف الاآس ام ال Data XML Reading
```
يمكنك استخدام الدالة ( )children التى تقوم بأعادة مصفوفة من الكائنات تحتوى على آافة العقد الابن الخاصة بالعقدة الاب مثال عرض العقدة الاولى من ملف Xml:

```
var bookNodes:XMLList = xml.children( ); 
trace(bookNodes[0].toXMLString( )); 
                                        و لمعرفة عدد العقد داخل الملف استخدم الدالة 
length( ) 
                                                                        مثال : 
var bookNodes:XMLList = xml.children( ); 
for(var i:uint = 0; i < bookNodes.length( ); i++) {
trace(bookNodes[i].children()[0].toXMLString( )); 
} 
                                              مثال : على استخدام الدالة ()parent 
trace(xml.children()[0].children()[0].parent().toXMLString( )); 
                                          مثال : على استخدام الدالة ( )attributes 
var author0:XML = xml.children()[0].children()[1].children( )[0]; 
var attributes:XMLList = author0.attributes( ); 
var attributeName:String; 
for(var i:uint = 0; i < attributes.length(); i++) {
attributeName = attributes[i].name( ); 
trace(attributeName + " " + author0.attribute(attributeName)); 
} 
   يعتبر الاسلوب السابق هو المفضل فى حالة اذا كنت لا تدرى طريقة بناء او اسلوب ملف ال
  xml الذى تعمل معة لكن من المؤكد انها طريقة صعبة نوعا ما اما اذا كنت تعرف التر اكبب
       المستخدمة فى بيانات ملف ال Xml الخاص بك فانا انصحك باستعمال الطريقة التالية : 
                                  طريقة)E4X)
   اسهل فى التعامل حيث يمكنك التعامل مع العقد الصغيرة داخل الملف مباشرة X4Eتعتبر 
           من خلال الاسم الخاص بكل عقدة مثلا تريد ان تتعامل مع العقدة الاولى فى الملف 
trace(xml.book[0]); 
                                      مثلا لعرض الاسم الاول للكاتب الاول من الملف 
trace(xml.book[0].authors.author[0].toXMLString( )); 
                            مثلا لعرض اول صفة من صفات الكاتب الاول فى اول عقدة 
trace(xml.book[0].authors.author[0].@first); 
                              E4X filtersاستخدام
                    مثلا لعرض كل اسماء اباء المؤلفين للكتب الذين اسمهم الاخير nabil
var authors:XMLList = xml.book.authors.author.(@last == "nabil"); 
for(var i:uint = 0; i < authors.length(); i+1}
trace(authors[i].parent().parent().toXMLString( )); 
} 
      الكتابة و التعديل باستخدام آائن اآس ام ال Objects XML Editing and to Writing
```
باستخدام تقنية X4E يمكنك تعديل اسم الكتاب الاول الى mic with 2Flex xml.book[0].title = " Flex2 with mic ";

مثلا تغير اسم المؤلف الثانى الى youssef

xml.book[0].authors.author[1].@first = " youssef ";

اذا كنت تريد اضافة بيانات جديدة استخدم دالة

appendChild( );

xml.book[0].appendChild(<publisher>MIC</publisher>); xml.book[1].appendChild(<publisher>MIC</publisher>); اما للأضافة عقد قبل عقدة ما او بعد عقدة ما استخدم كلا من دالتى insertChildBefore( ) and insertChildAfter( )

```
مثال :
xml.book[0].insertChildAfter(xml.book[0].authors, 
<publicationDate>2008</ 
publicationDate>); 
xml.book[1].insertChildAfter(xml.book[1].authors, 
<publicationDate>2008</ 
publicationDate>); 
                             يمكنك اضافة عقدة للملف ثم حذفها الملف بالكود التالى :
xml.book[0].authors.author[1] = <author first="michael"
```

```
middle="nabil" last="aknokh"
```
 $/$ 

trace(xml.book[0].authors); delete xml.book[0].authors.author[1].@middle; trace(xml.book[0].authors);

# *Reflection* لغة الاآشن اسكربت تعدم هذة الخاصية من خلال استخدام دوال معينة من الحزمة البرمجية و هذة الدوال هي .<br>flash utils package

- getQualifiedClassName
- getQualifiedSuperclassName
- getDefinitionByName
- describeType

# Getting the Class Name

مثال : على معرفة اسم الخلية

var loader: URLLoader = new URLLoader(); var className:String = getQualifiedClassName(loader); trace(className); // Displays flash.net.URLLoader مثال : على استعادة الاسم الكامل للخلية var loader:URLLoader = new URLLoader( ); var className:String = getQualifiedSuperclassName(loader); trace(className); // Displays flash.events.EventDispatcher

# Getting the Class by Name

```
مثال : يمكنك معر فة ار تباط المر جعى لخلية ثم بعد ذلك عمل كائن من هذة الخلية
var classReference:Class = 
Class(getDefinitionByName("flash.net.URLLoader"));
```

```
var instance: Object = new classReference():
                                         آما يمكنك استعمال القيمة الراجعة 
var loader: URLLoader = new URLLoader();
var className:String = getQualifiedClassName(loader); 
var classReference:Class = 
Class(getDefinitionByName(className)); 
var instance:Object = new classReference( ); 
Class Introspection
يمكنك استخدام   ( )describeType لمعرفة وصف كافة الاحداث الخاصة بكائن و الدوال العامة و الخصائص العامة لة ايضا -
 مثال : لمعرفة آافة المعلومات عن خصائص و دوال و احداث الكائنURLLOADER
var loader:URLLoader = new URLLoader( ); 
var description: XML = describeType(loader):
trace(description); 
الناتج هو
<type name="flash.net::URLLoader" 
base="flash.events::EventDispatcher" 
isDynamic="false" isFinal="false" isStatic="false"> 
<metadata name="Event"> 
<arg key="name" value="httpStatus"/> 
<arg key="type" value="flash.events.HTTPStatusEvent"/> 
</metadata> 
<metadata name="Event"> 
<arg key="name" value="securityError"/> 
<arg key="type" value="flash.events.SecurityErrorEvent"/> 
</metadata> 
<metadata name="Event"> 
<arg key="name" value="ioError"/> 
<arg key="type" value="flash.events.IOErrorEvent"/> 
</metadata> 
<metadata name="Event"> 
<arg key="name" value="progress"/> 
<arg key="type" value="flash.events.ProgressEvent"/> 
</metadata> 
<metadata name="Event"> 
<arg key="name" value="complete"/> 
<arg key="type" value="flash.events.Event"/> 
</metadata> 
<metadata name="Event">
```

```
<arg key="name" value="open"/> 
<arg key="type" value="flash.events.Event"/> 
</metadata> 
<extendsClass type="flash.events::EventDispatcher"/> 
<extendsClass type="Object"/> 
<implementsInterface type="flash.events::IEventDispatcher"/> 
<constructor> 
<parameter index="1" type="flash.net::URLRequest" 
optional="true"/> 
</constructor> 
<variable name="bytesTotal" type="uint"/> 
<variable name="data" type="*"/> 
<method name="load" declaredBy="flash.net::URLLoader" 
returnType="void"> 
<parameter index="1" type="flash.net::URLRequest" 
optional="false"/> 
</method> 
<method name="close" declaredBy="flash.net::URLLoader" 
returnType="void"/> 
<variable name="dataFormat" type="String"/> 
<variable name="bytesLoaded" type="uint"/> 
<method name="dispatchEvent" 
declaredBy="flash.events::EventDispatcher" 
returnType="Boolean"> 
<parameter index="1" type="flash.events::Event" optional="false"/> 
</method> 
<method name="toString" 
declaredBy="flash.events::EventDispatcher" 
returnType="String"/> 
<method name="willTrigger" 
declaredBy="flash.events::EventDispatcher" 
returnType="Boolean"> 
<parameter index="1" type="String" optional="false"/> 
</method> 
<method name="addEventListener" 
declaredBy="flash.events::EventDispatcher" 
returnType="void"> 
<parameter index="1" type="String" optional="false"/> 
<parameter index="2" type="Function" optional="false"/> 
<parameter index="3" type="Boolean" optional="true"/> 
<parameter index="4" type="int" optional="true"/> 
<parameter index="5" type="Boolean" optional="true"/> 
</method>
```

```
<method name="hasEventListener" 
declaredBy="flash.events::EventDispatcher" 
returnType="Boolean"> 
<parameter index="1" type="String" optional="false"/> 
</method> 
<method name="removeEventListener" 
declaredBy="flash.events::EventDispatcher" 
returnType="void"> 
<parameter index="1" type="String" optional="false"/> 
<parameter index="2" type="Function" optional="false"/> 
<parameter index="3" type="Boolean" optional="true"/> 
</method> 
</type>
```
استخدام خاصية ربط البياناتBinding Data Using

```
هى طريقة لربط أداة بأداة اخرى او كائن تم عملة بلغة الاكشن اسكربت بأداة اخرى و فكرة
 الربط هى عندما تتغير قيمة معينة فى كائن او اداة فانها تؤثر فى الكائن الاخر و هناك اكثر من
         طريقة لتحقيق ذلك و لكننا الان سنتعلم ابسط هذة الطرق و هي طريقة كتابة الاقواس
Curly braces (\{\})التى بداخلها الاداة المراد الربط بينها و بين اداة اخرى و فى هذة الطريقة نكتب الكود فى داخل
                                                                    تاج MXML 
      مثال : نستخدم مربع نص و زر ادخال و كلا منهما يمتلك خاصية كتابة و قراءة النص
         المعروض من خلالهم و الان سنكتب كود يعرض كلمة  Michael فى مربع النص
<mx:VBox> 
<mx:Text id="output" text="Michael" width="200" height="200" /> 
<mx:TextInput id="input" /> 
</mx:VBox> 
 الان سنستخدم خاصية ربط البيانات بين مربع النص و الزر بحيث كلما يتغير النص المكتوب
                                       فى مربع النص يتغير النص المكتوب على الزر 
<mx:VBox> 
<mx:Text id="output" text="{input.text}" width="200" height="200" 
/> 
<mx:TextInput id="input" /> 
</mx:VBox>
```
الفرق بين آلمتى *Include and Import*

: تقوم بعمل ربط بين كلاس خارجى و بين المشروع الحالى لكى يسهل لك استخدام خصائص هذة الكلاس داخل ملف المشروع الجديد الخاص بك مثال Import

#### import mx.controls.TextInput;

 : نستخدمها فى حالة نقل سطر من الكود من ملف اخر حتى لا نقوم بكتابة الكود اآثر من مرة .*Including* و<br>و يمكن كتابة الكود بين تاجى <mx:Script= .

مثال :

<mx:Script> <![CDATA[ include "filename.as";  $]$ </mx:Script>

او يمكن كتابة اسم الملف الموجود بة كود الاكشن اسكربت كمايلي <mx:Script source="filename"> الفكرة من عمل components بداية ما هى الكمبونات هى مجموعة من الأدوات التى نستخدمها فى برنامج Flex و لكن هذة المكونات صنعتها الشركة المصممة لبرنامج Flex و أعطتنا مطلق الحرية للأستخدامها كما هى و أيضا تعديلها سواء بالأضافة عليها أو صنع غيرها من جديد و لكن ما الغاية من فكرة الكومبونات : -١ تقسيم المشروع لنماذج صغيرة يمكن استخدامها منفردة فى برامج أخرى . -٢ تشارك المبادئ العامة لعمل الكمبونات بينها و بين بعضها . -٣ عمل مجموعة من الكمبيونات تساعدك فى مشاريعك القادمة و يعاد استخدامها او بيعها لمبرمجين اخرين . مثال : بمكنك عمل كمبونات خاصة بك بالاعتماد على كمبونات سابقة و هي TextInput و سوف يتضح هذا عند شرح البرمجة بالكائنات و مفهوم الوراثة .

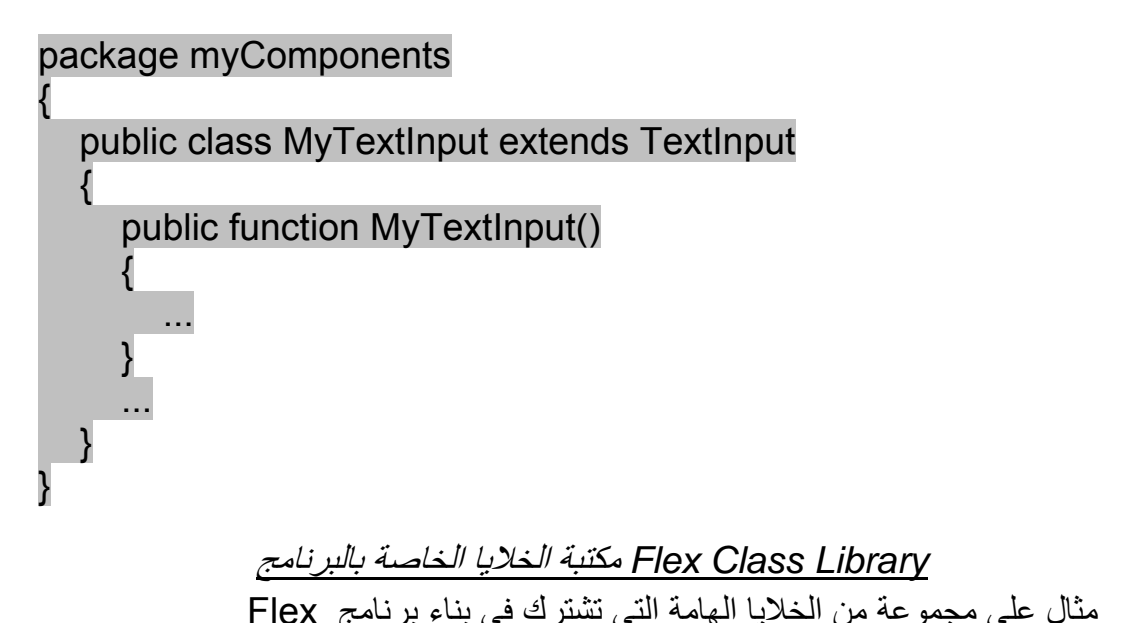

- mx.controls Flex user interface controls بواجهة الخاصة الخلايا المستخدم
- mx.collections Flex collection components
- mx.charts Flex charting components البيانى بالرسم الخاصة الخلايا
- mx.utils Flex utility classes
- flash.events Flex event classes بالاحداث الخاصة الخلايا
- flash.net Flex classes for sending and receiving from the network, such as URL downloading and Flash Remoting
	- هى الخلايا الخاصة بربط البرنامج مع الشبكات عموما و شبكة الانترنت ايضا •

# *Collections and Providers Data*مزود البيانات <sup>و</sup> مجموعات جمع البيانات

الكثير من أدوات برنامج Flex تستخدم *provider data* مثل or array ArrayCollection و ذلك آمصدر يمد الاداة بالبيانات التى نريد عرضها من خلالها مثل اداة الداتا جريد Data grid تعرض البيانات فى شكل صفوف كبرنامج الاكسيل و كل صف يحصل على بياناتة من مصفوفة بها البيانات .

و فيما يلى مجموعة الادوات التى يمكن استخدام provider Data معها :

- Tree control
- DataGrid control
- ComboBox control
- List control
- Tilel ist control
- Menu control
- MenuBar control
- ButtonBar control
- LinkBar control
- TabBar control
- ToggleButtonBar control
- LineChart control
- ColorPicker control
- PopUpMenuButton control
- HorizontalList control
- Repeater component
- DateField control

و اسهل طريقة للأستخدام provider data مع اداة هى تعريف مصفوفة من الكائنات او المتغيرات النصية التى يتم اسنادها الى خصائص dataProvider المرتبط بالاداة .

و فى حالة استخدام object data raw آمزود بيانات provider data يعتبر محدود الامكانيات بعكس استخدام classes collection المفيد جدا فى حالة تغير البيانات .

حيث Raw objects ليس لدية امكانية تحديث البيانات فى الاداة فى حالة حدوث تغير ات فى الكائن الاساسى .

المثال التالي يوضح الفرق في حالة استخدام (Array (raw object

و فى حالة استخدام Collection Array

قم بعمل ٢ زر controls Button two الاول يستدعى الدالة ()addCountryToArray و الاخر يستدعى الدالة ()addCountryToCollection و آلتا الدالتين تأخذ معاملاتهم من مربع نص TextInput و يرسلها لمزودى البيانات providers data .

<?xml version="1.0"?> <mx:Application xmlns:mx="http://www.adobe.com/2006/mxml">

 <mx:Script> <![CDATA[

### import mx.collections.ArrayCollection;

 [Bindable] public var myArray:Array = ["United States", "South Africa", "United Kingdom"];

 [Bindable] public var myCollection:ArrayCollection = new **ArrayCollection** (["United States", "South Africa", "United Kingdom"]);

 public function addCountryToArray(country:String):void  $\left\{ \begin{array}{ccc} 1 & 1 & 1 \\ 1 & 1 & 1 \end{array} \right\}$  myArray.push(country); }

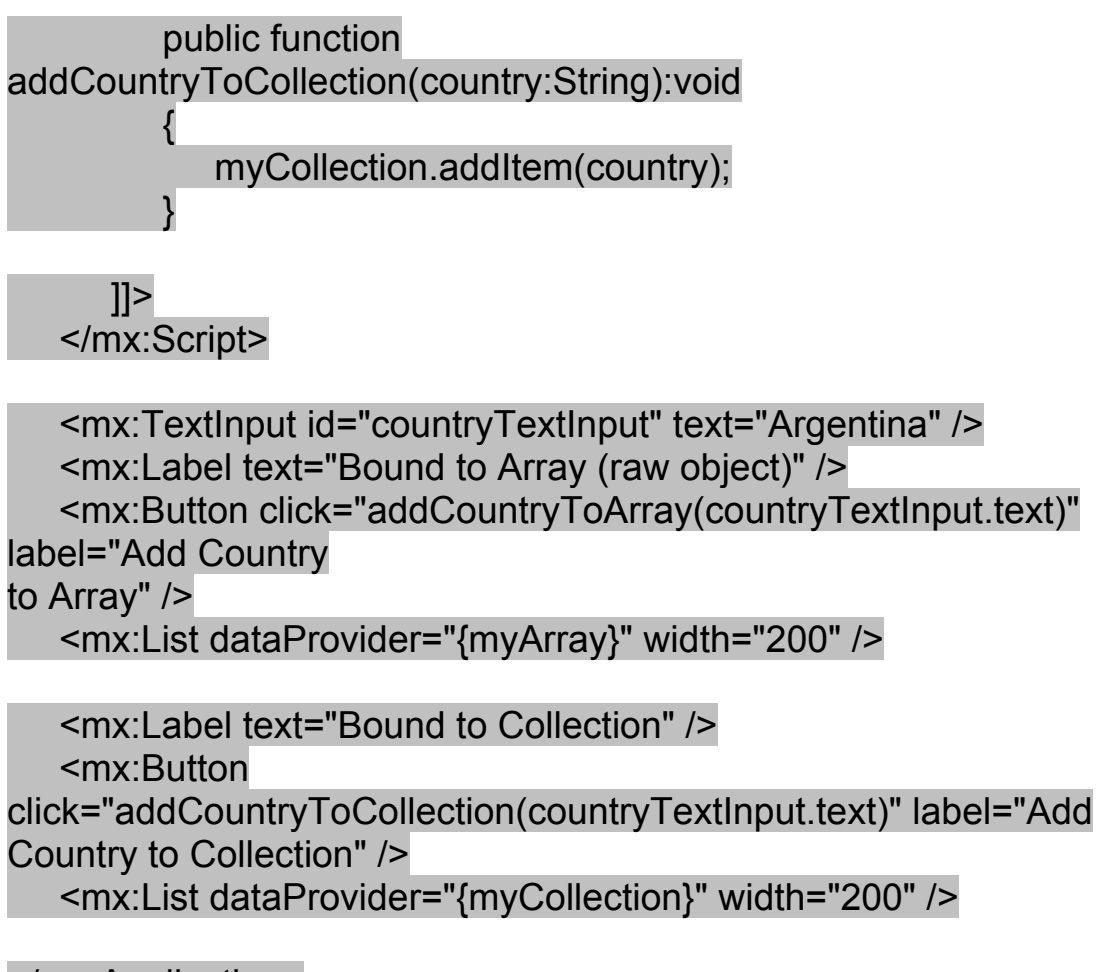

#### </mx:Application>

the Button control labeled Add Country to Array زر على تضغط عندما ستجد ان

control List first البيانات بها لن تتغير بعكس الضغط على الزر الاخر .

استخدام الاآشن اسكربت فى عمل اداة

*Using ActionScript to Create Visual Components*

استخدم كلا من دالة

addChild() or addChildAt()

<?xml version="1.0" encoding="utf-8"?> <mx:Application xmlns:mx="http://www.adobe.com/2006/mxml" verticalAlign="middle" horizontalAlign="center" xmlns="\*">

<mx:Script>

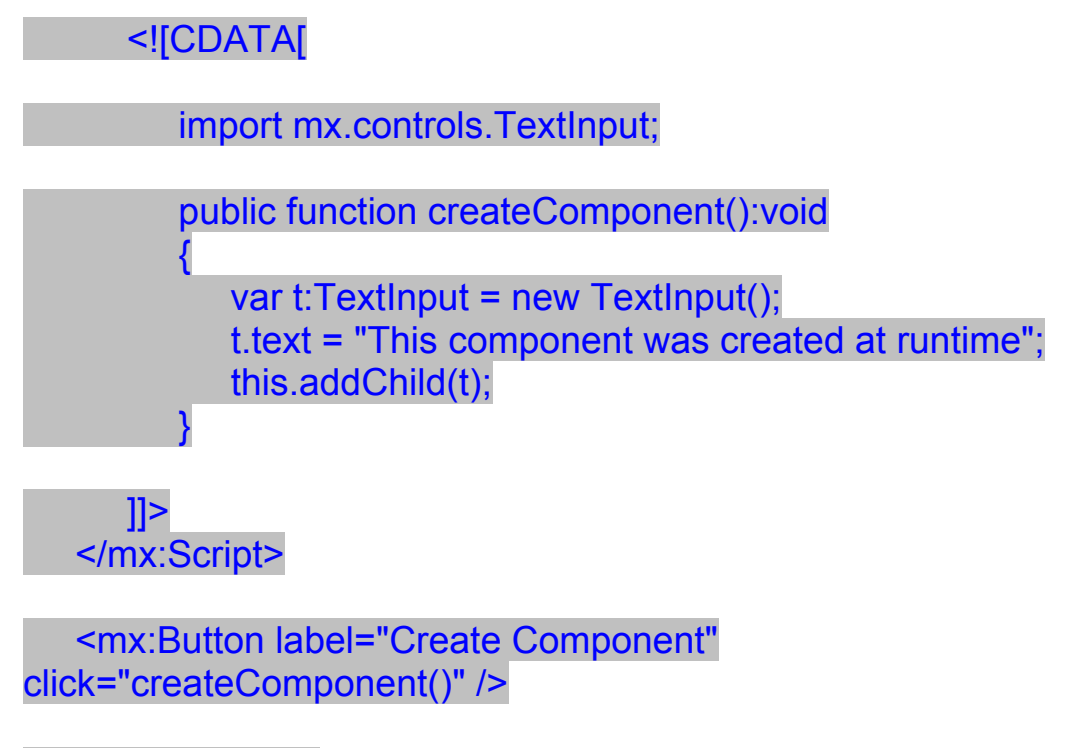

</mx:Application>

اعلان هام مطلوب تأجير مركز كمبيوتر او قاعات محاضرات مجهزة باجهزة كمبيوتر لتنظيم آورسات.

> للمخابرة : اتصل م/ مايكل نبيل اخنوخ ٠١٠٣٥٤٦٦٠٩

**آما نعلن عن بدأ تنظيم الكورسات التالية ،** للحجز <sup>و</sup> الاستعلام **اتصل**

م/ مايكل نبيل اخنوخ

٠١٠٣٥٤٦٦٠٩

دبلومة الويندوز <sup>و</sup> الأوفيس ٢٠٠٧ **سعر الدبلومة الدبلومة ٢٠٠ جنية**

- Windows xp
- Microsoft word 2007
- Microsoft Excel 2007
- Microsoft power point 2007
- Microsoft access 2007
- دبلومة الجرافيك المستوى الثانى - برنامج فلاش الأصدار <sup>٩</sup> . **سعر الدبلومة الدبلومة <sup>٥٠٠</sup> جنية** - البرمجة باستخدام script Action 3.0 - برنامج 2.0 flex

دبلومة صيانة الكمبيوتر - التعريف بمكونات الكمبيوتر. **سعر الدبلومة الدبلومة <sup>١٠٠</sup> جنية** - آيفية تجميع جهاز آمبيوتر آامل . - شرح اعدادت البيوس Bios . - طرق تقسيم القرص الصلب ببرامج مختلفة . - تنزيل ويندوز xp windows . - طرق تعريف الكروت . - عمل شبكة منزلية . - اصلاح الاعطال الشائعة . دبلومة الجرافيك المستوى الاول - مبادئ الفوتوشوب . **سعر الدبلومة الدبلومة <sup>٣٥٠</sup> جنية** - فلاش ٨ . - البرمجة باستخدام script Action 2.0

- اعداد برامج تعليمية باستخدام الفلاش.
	- اعداد العاب باستخدام الفلاش.

دبلومة الأوفيس <sup>٢٠٠٧</sup> للمحاسبين **سعر الدبلومةالدبلومة ٥٠٠ جنية**

Microsoft Excel 2007 advanced للمحاسبين شرح كافة الدوال المحاسبية و اعداد قيود اليومية و الحسابات و الميزانية . Microsoft Access 2007advanced البرمجة بلغة VBA لعمل برنامج ادارة مخازن و الحصول على **برنامج مراقبة مخازن مجانا** 

المراجع

Programming Flex™ 2

ActionScrpt 3 Cookbook

Essential ActionScript 3